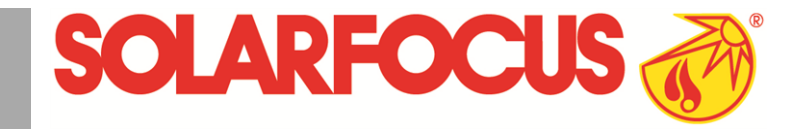

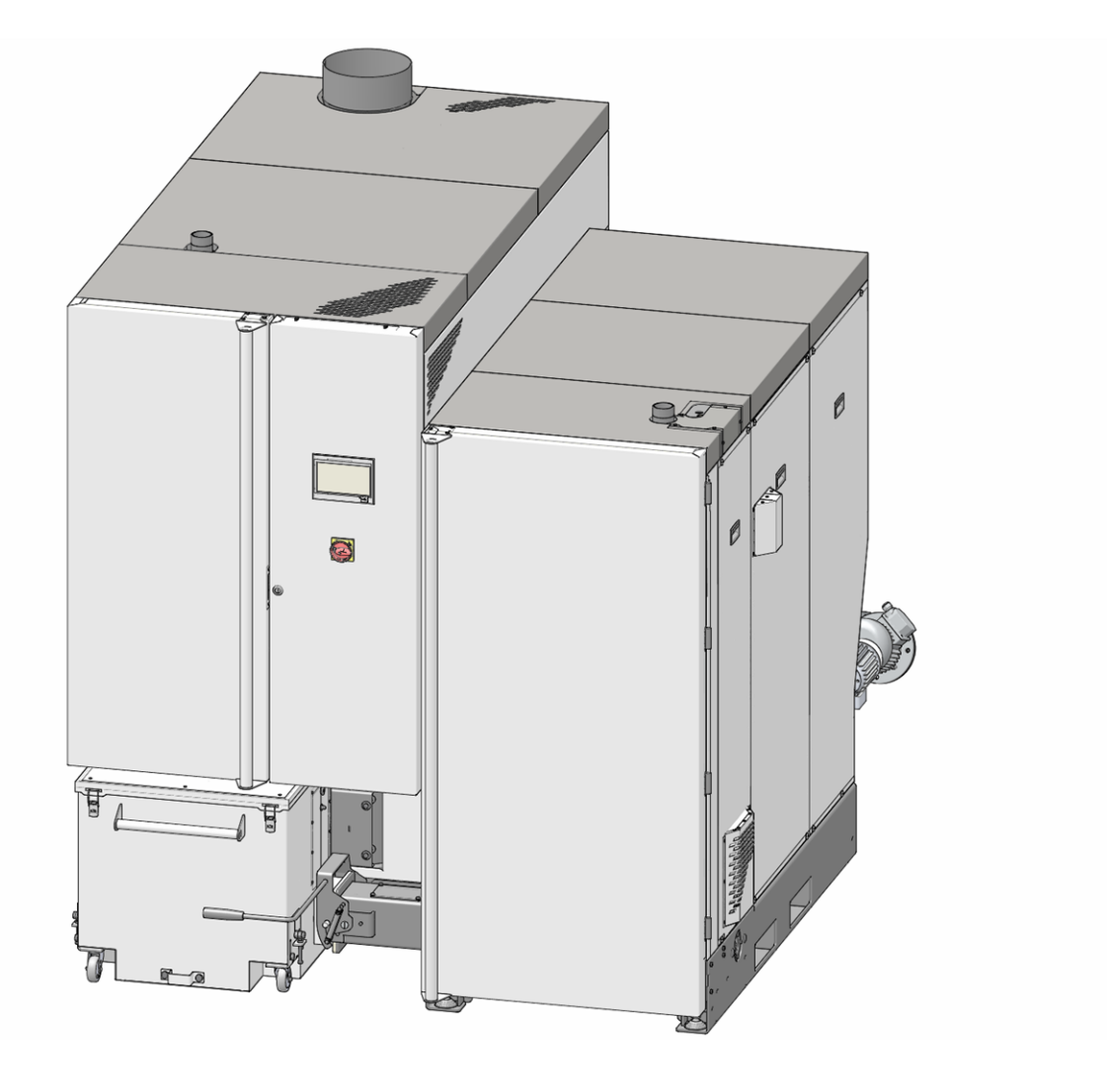

## Grande chaudière **maxi**mus

Notice d'utilisation pour l'exploitant de l'installation

Lire soigneusement avant toute utilisation.

DR-0159-FR / v11-202107

### **Sommaire**

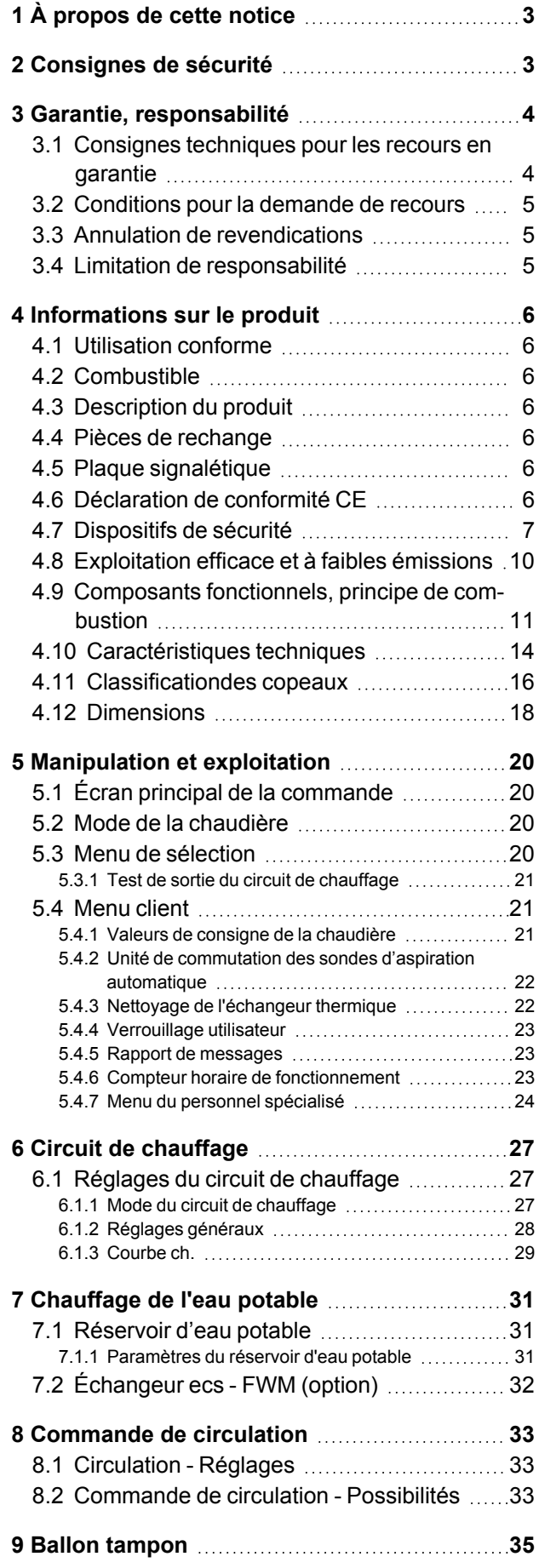

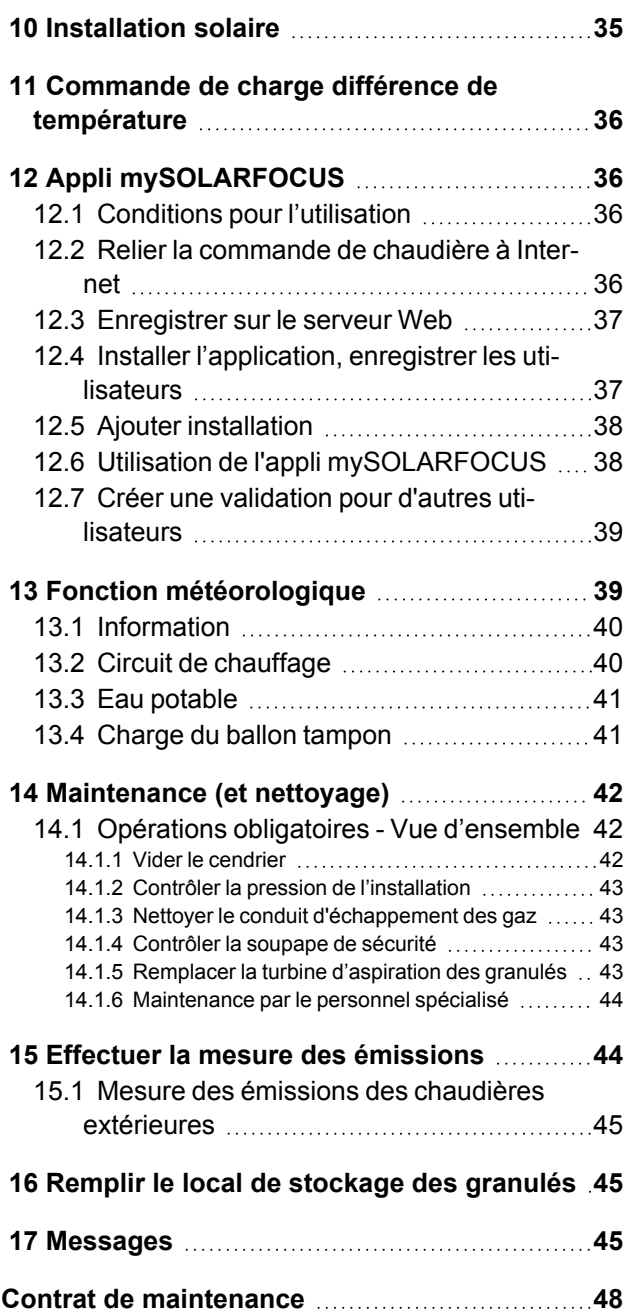

### <span id="page-2-0"></span>1 À propos de cette notice

### **Cher client,**

Afin d'assurer une exploitation fiable et efficace de votre chaudière, les points suivants sont importants :

- Planification et installation conformes de l'installation de chauffage.
- Formation du client lors de la mise en service de la chaudière.
- Entretien régulier par l'exploitant de l'installation.
- Entretien régulier par un personnel spécialisé.
- Observation des informations et avertissements indiqués dans cette notice.

### **Version du logiciel de la commande**

La notice décrit la version du logiciel 19.040 de la commande **eco** manager-*touch*; *Écran [principal](#page-19-1) de la [commande](#page-19-1)* > 20

### **Langue**

La langue de la notice originale est l'allemand. Les autres versions de cette notice sont une traduction de la notice originale.

### **Conservation**

Conserver cette notice pendant toute la durée de vie du produit et la maintenir à portée de main. Remettre la notice au nouveau propriétaire en cas de démontage/réutilisation du produit. Demander un nouvel exemplaire au fabricant en cas de perte/destruction de la notice.

### **Remarques et avertissements**

Les remarques utilisées dans la notice sont mises en valeur par des symboles et des mots-clés. Le mot-clé informe sur la gravité et le type de danger.

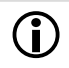

i Désigne des recommandations visant <sup>à</sup> assurer une manipulation sûre du produit.

**! ATTENTION** - Tout non-respect de ces avertissements peut entraîner des dommages matériels.

**DANGER** - Tout non-respect de ces avertissements peut mettre des personnes en danger.

### **Fabricant**

SOLARFOCUS GmbH Werkstrasse 1, A-4451 St.Ulrich Registre du commerce N° 281755x Tél. : +43 7252 50 002-0, Fax : +43 7252 50 002-10 office@solarfocus.com www.solarfocus.com

### <span id="page-2-2"></span>**Assistance téléphonique**

- Autriche et à l'international: Biomasse, Pompes à chaleur: +43 7252 50002- 4920
	- Systèmes solaires: +43 7252 50002-4921
- E-mail : service@solarfocus.at

### <span id="page-2-1"></span>2 Consignes de sécurité

### **Qualification du personnel**

- Les travaux décrits dans cette notice ne doivent être effectués que par le personnel qualifié.
- Les interventions sur les pièces électriques ne doivent être confiées qu'à un électricien qualifié, dans le respect de la règlementation et des dispositions en vigueur dans le pays.

### **Installation et mise en service**

– L'installation doit uniquement être installée et mise en service par du personnel spécialisé certifié (Technicien de service SOLARFOCUS ou partenaire de service SOLARFOCUS.

### **Tenir les personnes non autorisées et les enfants à distance**

– Risque de brûlures par des conduits et des composants très chauds, risque de blessures par des pièces mobiles mécaniques. Tenir à distance les personnes non autorisées, ne pas laisser les enfants sans surveillance ou contrôler la possibilité d'accès au local de stockage du combustible et à la chaufferie.

### **Dispositifs de sécurité**

– Ne mettre en aucun cas les dispositifs de sécurité [>](#page-6-0) 7 de l'installation de chauffage hors service. En cas de panne, faire réparer immédiatement.

### **Maintenance et réparation**

- Effectuez les travaux de maintenance selon les intervalles prescrits. Une maintenance incorrecte ou l'absence de maintenance conduit à un fonctionnement inefficace, à un risque de panne accru de la chaudière, et augmente le risque de danger. Recommandation : Conclure un contrat de maintenance
- Faire effectuer les réparations par du personnel spécialisé uniquement. Des réparations mal effectuées peuvent être à l'origine de risques pour l'utilisateur et compliquer le fonctionnement.
- Stocker les cendres chaudes dans des récipients métalliques uniquement. Ne verser en aucun cas des cendres chaudes dans la poubelle. Risque d'incendie.
- En cas de réparation, utiliser uniquement des pièces de rechange d'origine ou des pièces autorisées par le fabricant (pièces normées par exemple).

### **Dommages au niveau de l'installation**

- Si l'isolation électrique (câble, prise, interrupteur) est abîmée, couper l'alimentation et faire réparer.
- En cas de dommage visibles (déformations thermiques, dommages mécaniques par exemple), le fonctionnement de l'installation doit être interrompu. L'installation ne doit être utilisée qu'en parfait état technique.

### <span id="page-3-0"></span>3 Garantie, responsabilité

Les recoursen garantie s'appliquent dans le cadre d'un contrat de maintenance de la chaudière.

### <span id="page-3-1"></span>**3.1 Consignes techniques pour les recours en garantie**

La condition préalable de la prise en compte de recours en garantie est de respecter les consignes techniques suivantes.

Vous trouverez d'autres informations sur les différents points dans la notice de montage de la chaudière.

### **Maintenance et nettoyage réguliers**

- La chaudière et les composants de l'installation de chauffage doivent être régulièrement entretenus et contrôlés.
- C'est la condition préalable
	- au bon fonctionnement durable de la chaudière,
	- à l'exploitation économe et écologique de la chaudière,
	- à une longue durée de vie de la chaudière.
- Option/Recommandation Conclure un contrat de maintenance.
- Mot-clé *Documentation* Dans le cadre d'une maintenance par du personnel spécialisé, les activités/mesures effectuées seront documentées dans le rapport de maintenance. Plus particulièrement, en cas de renoncement à une maintenance par du personnel spécialisé, la tenue d'un carnet de l'installation est recommandée (à des fins de documentation/justificatif des activités effectuées).

### **Combustible**

- Le combustible utilisé doit être conforme aux spécifications.
- Le combustible non homologué peut entraîner une combustion inefficace et risque d'endommager la chaudière.
- Une exploitation avec du charbon, du coke, des déchets n'est pas autorisée.

### **Consignes pour l'eau de remplissage / d'appoint de l'installation de chauffage**

- **Contrôler le Ph : ce dernier doit se trouver dans la plage comprise entre 8,2 et 9,5**
- Éviter toute formation de tartre (=dépôts de calcaire sur les surfaces de l'échangeur thermique) :
	- Tenir compte de la dureté de l'eau
	- Adoucir l'eau de remplissage ou mieux, la dessaler.
- Éviter toute corrosion liée à l'eau (est déclenchée par l'oxygène présent dans l'eau) :
	- Planification correcte de l'installation, dimensionnement correct, tenir compte des combinaisons de matériaux.
	- Réparer immédiatement les fuites.
	- Vase d'expansion (empêche l'aspiration d'air lors du refroidissement de l'installation) : Régler correctement la pression, la contrôler régulièrement.
	- Chauffage par le sol existant : Attention en présence d'anciens tubes en plastique à diffusion ouverte(procéder à une séparation du système).

### **Température de retour dans la chaudière**

- Une température de retour suffisamment élevée dans la chaudière doit empêcher que la température ne descende en dessous du point de rosée (provoquant une corrosion de la chaudière).
- L'utilisation d'un module d´augmentation de la température de retour est une condition préalable aux recours en garantie.

### **Air entrant dans la chaudière**

- L'air entrant dans la chaudière ne doit contenir aucune substance agressive. Ces substances peuvent générer de la corrosion dans la chaudière et la cheminée.
- Exemples de substances agressives : composés chlorés ou fluorés (utilisés dans les produits de nettoyage, les solvants, les colles, etc.).

### <span id="page-4-0"></span>**3.2 Conditions pour la demande de recours**

En cas de demande en garantie et responsabilité, il convient de tenir compte des points suivants.

- La garantie commence à courir à partir de l'heure de livraison de l'installation (bon de livraison, protocole de mise en service).
- La période de garantie commence à courir à la date de la première mise en service (conformément au compteur horaire de fonctionnement de la commande).
- Les délais de garantie dépendent de la législation en vigueur dans le pays d'installation.
- Le dommage apparu doit être signalé à temps et avec précision afin que la cause puisse être déterminée.
- Si l'installation présente des défauts malgré son montage professionnel (respectant le dossier technique), nous assurons les prestations de garantie si l'installation a été réceptionnée par le service après-vente d'usine (protocole de mise en service).
- La garantie couvre les vices techniques, les vices de conception et les vices apparus lors de fabrication de l'installation et qui empêchent son fonctionnement correct et sans défaut.
- Nous n'endossons aucune responsabilité pour les pièces non fabriquées par SOLARFOCUS. Mais nous acceptons de céder à l'acheteur nos droits existants envers le fabricant (concernant ces vices).
- Lors des travaux sous garantie, nous prenons en charge les frais de main d'œuvre et de matériel, mais pas les déplacements éventuels, ni les frais de séjour des installateurs et de retour.
- SOLARFOCUS GmbH décline toute responsabilité pour les coûts engendrés par des dommages.
- La réparation ou le remplacement sous garantie sont effectués à notre appréciation, soit sur place soit dans l'usine de la société SOLARFOCUS.
- C'est la société SOLARFOCUS qui décide s'il y aura réparation ou un remplacement gratuit.

### <span id="page-4-1"></span>**3.3 Annulation de revendications**

Les recours en termes de prestations et de garantie sont annulés lorsque l'une des situations suivantes se présente :

- $-$  Non-respect des consignes techniques  $>4$  $>4$
- Dommages dus au transport.
- Dommages volontaires.
- Dommages causés par un cas de force majeure (eau, feu, etc.).
- Non-respect des indications dans la notice de planification, de montage et d'utilisation.
- Manque d'énergie ou d'eau, défaut dans l'hydraulique.
- Utilisation non conforme, maintenance et nettoyage négligents.
- La mise en service et la maintenance ont été effectuées par des entreprises non certifiées.
- Mise en service (absence de rapport de mise en service) et/ou maintenance non consignée -rapport de maintenance).
- Les produits peints ne sont quasiment jamais exempts de défauts, c'est pourquoi les dommages mineurs qui ne nuisent pas au bon fonctionnement de l'installation n'ouvrent aucun droit à la garantie.
- Aucune demande de garantie ne sera acceptée si une personne non autorisée est intervenue sur l'installation sans l'accord exprès du fabricant. En outre, la facture du produit doit avoir été réglée dans les délais impartis.

### <span id="page-4-2"></span>**3.4 Limitation de responsabilité**

SOLARFOCUS GmbH décline toute responsabilité pour les dommages corporels et matériels résultant :

- du non-respect de cette notice,
- de l'utilisation non conforme du produit,
- de l'emploi de personnel non qualifié,
- de l'utilisation de pièces de rechange non autorisées,
- des modifications techniques apportées au produit par l'utilisateur.

### <span id="page-5-0"></span>4 Informations sur le produit

### <span id="page-5-1"></span>**4.1 Utilisation conforme**

- La chaudière **maxi** mus est destinée à chauffer l'eau dans les systèmes de chauffage fermés.
- Utilisez uniquement un combustible conformément aux spécifications du chapitre suivant *Combustible*.
- La durée de fonctionnement maximale par an est de 3 000 heures à pleine charge

### <span id="page-5-2"></span>**4.2 Combustible**

### **Granulés**

Brûlez uniquement des granulés de bois qui correspondent aux critères suivants :

- Granulés conformes à la norme EN ISO 17225-2, classe A1.
- Granulés remplissant également les critères de la certification ENplus.
- Granulés remplissant également les critères de la certification DINplus.

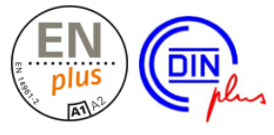

### **Copeaux**

Brûlez uniquement des copeaux qui correspondent aux critères suivants :

- copeaux conformes à la norme EN ISO 17225- 4:2014
- catégories autorisées A1, A2, B1 non autorisée : catégorie B2
- Tailles P16S et P31S
- Teneur en eau maximale 35 % (M35)

Informations détaillées sur la classification des copeaux > [16](#page-15-0)

### <span id="page-5-3"></span>**4.3 Description du produit**

- La **maxi** mus est une chaudière conçue pour la combustion de granulés de bois et de copeaux.
- La chaudière possède un dispositif d'allumage automatique du combustible, une alimentation automatique en combustible et un nettoyage automatique de l'échangeur thermique.
- Les cendres générées sont collectées dans un cendrier qu'il faut régulièrement vider.

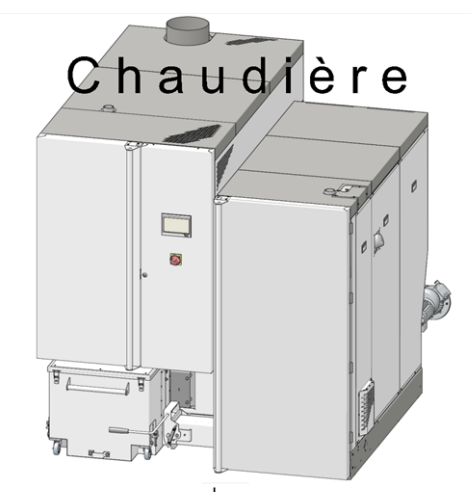

Échangeur thermique **Brûleur** 

Fig. 2-1

### <span id="page-5-4"></span>**4.4 Pièces de rechange**

En cas de réparation, utiliser uniquement des pièces de rechange d'origine ou des pièces autorisées par le fabricant (pièces normées par exemple).

Le fabricant n'assume aucune responsabilité pour les dommages causés par des pièces de rechange non autorisées par le fabricant.

### <span id="page-5-5"></span>**4.5 Plaque signalétique**

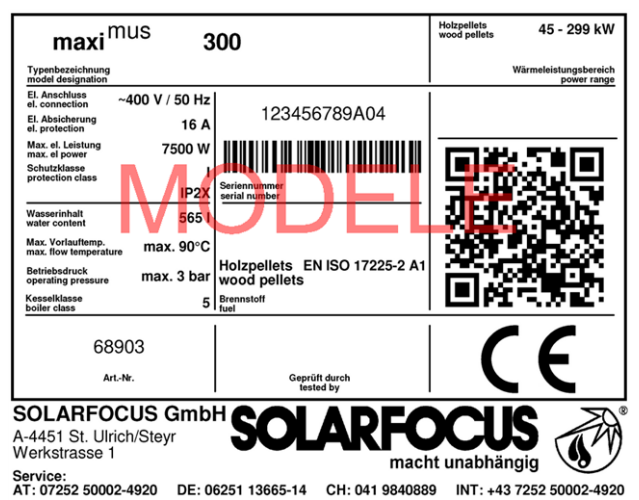

## <span id="page-5-6"></span>**4.6 Déclaration de conformité CE**

Le fabricant déclare que le produit est conforme au sens de la directive relative aux machines 2006/42/CE, les documents se trouvent auprès du fabricant.

Le produit est conforme à la directive 2011/65/EU (RoHS 2) et n'utilise aucun matériau contenant de l'amiante. Le produit ne contient ni PCB ni mercure.

### <span id="page-6-0"></span>**4.7 Dispositifs de sécurité**

### **Évacuation de la chaleur**

- Cette fonction de la commande de chaudière est un dispositif de sécurité contre une surchauffe de la chaudière.
- Fonctionnement : Si la température de la chaudière dépasse le paramètre *Évacuation de chaleur température max. de chaudière*[1] , toutes les pompes des consommateurs (p. ex. circuit de chauffage, réservoir d'eau potable, ballon tampon, etc.) sont activées et le mélangeur de circuit de chauffage s'ouvre. Ainsi, l'énergie est éliminée de la chaudière, ce qui permet d'éviter le déclenchement d'autres dispositifs de sécurité.
- Si la température de la chaudière redescend en dessous de la *Température maximale de la chaudière évacuation de chaleur* moins 1°C, les pompes et les mélangeurs fonctionnent de nouveau en mode normal.
	- [1] Le paramètre est disponible au *menu service* | Bouton *Paramètres système* | Bouton *Réglages généraux*.

### **Limiteur de température de sécurité (LTS)**

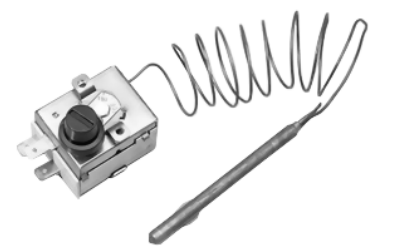

- Le LTS est un dispositif de sécurité prévenant une surchauffe de la chaudière.
- Fonctionnement : Le LTS arrête le processus de chauffage lorsque la température de la chaudière atteint ~95°C (action uniquement électrique ; les arrivées de combustible et d'air sont arrêtées).
- Après avoir été déclenché, le LTS doit être réactivé manuellement en dévissant le capuchon noir *1* et en appuyant sur le bouton dès que la température de la chaudière retombe en-dessous de 60 °C.
- Le déclenchement du LTS est affiché sur l'écran de la commande de la chaudière.

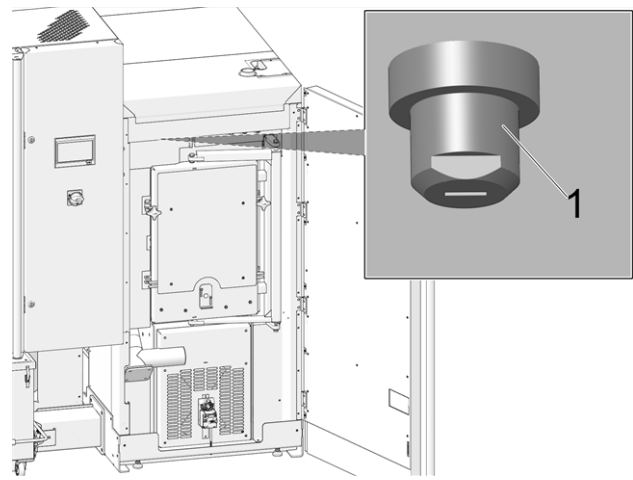

Fig. 2-2: Position du LTS

### **Soupape de sécurité thermique (TAS)**

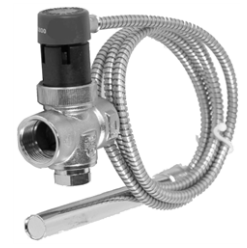

- La TAS empêche la hausse incontrôlée de la température et de la pression de la chaudière.
- Fonctionnement : À une température d'eau de la chaudière >95 °C, la soupape s'ouvre et achemine de l'eau froide à travers les deux échangeurs thermiques de sécurité commutés en série. Ce qui a pour effet de réduire la température de la chaudière et d'éviter le déclenchement d(autres mesures de sécurité ou l'endommagement de l'appareil.

### <span id="page-7-1"></span>**Soupape de sécurité (contre la surpression dans l'installation)**

- La soupape de sécurité *1* est un dispositif de sécurité pour protéger contre la surpression dans le circuit d'eau de l'installation de chauffage.
- Fonctionnement : La soupape s'ouvre lorsque la pression de l'installation dépasse 3 bar. L'eau/la vapeur passent à travers une conduite de purge vers un écoulement ouvert pour éviter tout dommage indirect au niveau des composants de la chaudière. En exploitation normale, la soupape de sécurité est fermée.
- Spécification normative, voir EN 12828.

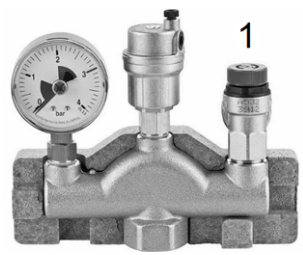

Fig. 2-3: Soupape de sécurité intégrée dans le groupe de sécurité de la chaudière

### **Interrupteur d´arrêt d´urgence**

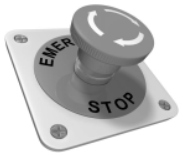

- L'interrupteur d'arrêt d'urgence est un dispositif de sécurité pour le déclenchement manuel. Le brûleur et l'alimentation en combustible de la chaudière sont stoppés. Les pompes de circulation continuent de fonctionner pour évacuer la chaleur et refroidir la chaudière.
- L'interrupteur doit être installé à l'extérieur de la chaufferie à un emplacement présentant aucun danger et facilement accessible.

### <span id="page-7-0"></span>**Dispositif de surveillance de la température dans le local de stockage du combustible (TÜB)**

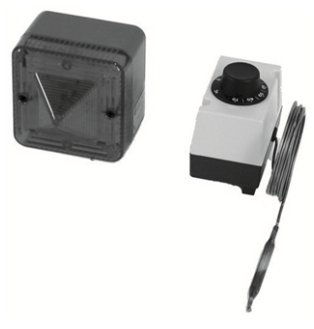

- Nécessaire selon la directive TRVB 118 H pour les copeaux de bois, en fonction de l'exécution de l'installation, de la puissance de chauffage et du stock de combustible.
- Fonctionnement : Au niveau du conduit de la vis de transport du combustible, dans la zone de la traversée murale (à l'intérieur du local de stockage), il faut monter une sonde de température en version protégée. En cas de dépassement d'une température d'environ 70 °C, le dispositif d'avertissement (optique ou sonore) est déclenché.
- Réf. 6565 et 6567

### **Dispositif d'extinction à déclenchement automatique (SLE)**

- Ce dispositif d'extinction sert à endiguer un retour de feu à l'intérieur du dispositif de chargement. La nature et la localisation appropriées de l'élément de détection d'incendie doit détecter un retour de feu de manière fiable et déclencher automatiquement et sans délai le dispositif d´extinction (le fonctionnement doit être garanti, même en cas de panne de courant).
- Fonctionnement : si, au niveau de la sonde de température *1* une température de 50 °C (en cas d'extraction directe) ou de 95 °C (en cas d'extraction par tuyau de descente) est dépassée, la soupape *2* s'ouvre et inonde le conduit d'insertion avec de l'eau.

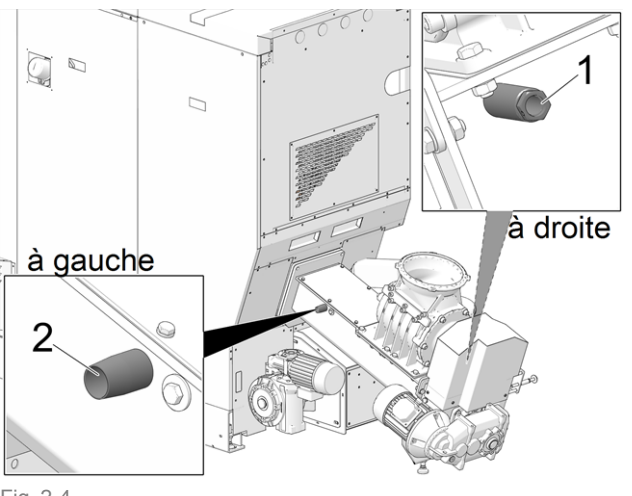

Fig. 2-4

- 1 Tube plongeur pour sonde de température (FI)
- 2 Raccordement pour l'insertion d'eau (FE)

 $\bigcap$  En cas de non-utilisation de ce dispositif, les deux raccordements doivent être hermétiquement fermés. Sinon, de l'air parasite sera aspiré dans le brûleur, ce qui réduit les performances du brûleur.

- Le dispositif d´extinction doit être raccordé soit à un circuit d'alimentation en eau sous pression ou à réservoir d'eau (remarque : les installations d'eau domestique peuvent également être perturbées en cas de panne de courant.
- La quantité de la réserve d'eau doit correspondre au triple volume du dispositif de chargement, mais doit au moins s'élever à 20 l. Le réservoir doit être équipé d'une surveillance du niveau et être relié au dispositif d'avertissement (TÜB [>](#page-7-0) 8). L'ouverture d'accès de l'eau d'extinction vers le dispositif de chargement doit être disposée et exécutée de sorte à empêcher toute obstruction par le transport, ce qui doit pouvoir être contrôlé à tout moment et de manière aisée. Les câbles du dispositif d´extinction doivent être ininflammables.
- Réf. 63260 et 6553
- Consigne concernant la nécessité oui / non, voir TRVB 118 H.

### **Dispositif d'extinction à déclenchement manuel**

– Ce dispositif d'extinction sert à lutter contre un foyer d'incendie situé dans le local de stockage du combustible dans la zone de l'extraction / la conduite de transport. Le déclenchement doit s'effectuer manuellement.

- Ce dispositif est constitué d'une conduite vide d'un diamètre nominal minimal de DN20 et doit être monté dans le local de stockage du combustible selon les consignes du fabricant de l'installation de combustion, juste au-dessus de la conduite de transport devant le passage dans le mur ou le plafond de sorte à pouvoir éteindre le feu du mieux possible. La conduite vide doit être directement raccordée à un circuit d'alimentation en eau sous pression et doit être dotée d'un robinet d'arrêt disposé dans la chaufferie. Libeller ce robinet avec un plaquette d'information « Dispositif d'extinction - Local de stockage du combustible ».
- L'exécution du dispositif d'extinction doit s'effectuer de sorte à empêcher tout endommagement au niveau de l'acheminement du combustible ou par le dispositif d'extraction. D'autre part, il faut veiller à ce que l'alimentation en combustible vers la conduite de transport ne soit pas entravée.
- Consigne concernant la nécessité oui / non, voir TRVB 118 H.

### **Sas monoaxe**

Le sas monoaxe satisfait à toutes les exigences normatives en matière de protection incendie, de sécurité anti-retour de feu, de reflux de gaz pour les combustibles autorisés.

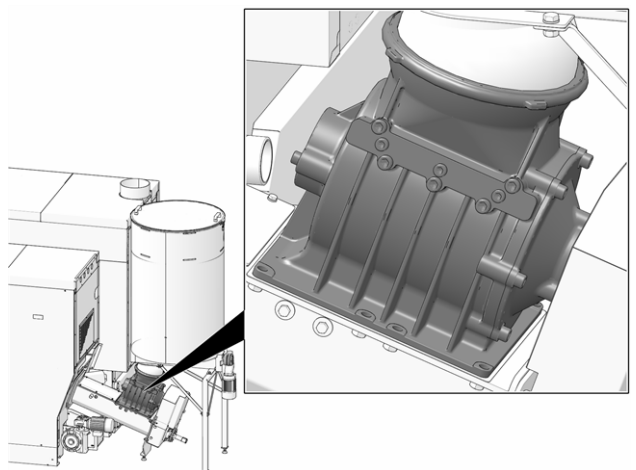

Fig. 2-5: Sas monoaxe

- Satisfait au H x exigences en matière de dispositif de protection anti-retour de feu conformément à la directive 118 H de prévention-incendie.
- Empêche un reflux de produits de combustion inflammables dans le système d'alimentation en combustible (conformément à la norme EN 303- 5).
- Empêche une propagation des flammes dans le système d'alimentation en combustible (conformément à la norme EN 303-5).

### **Interrupteur de sécurité du capot du conduit**

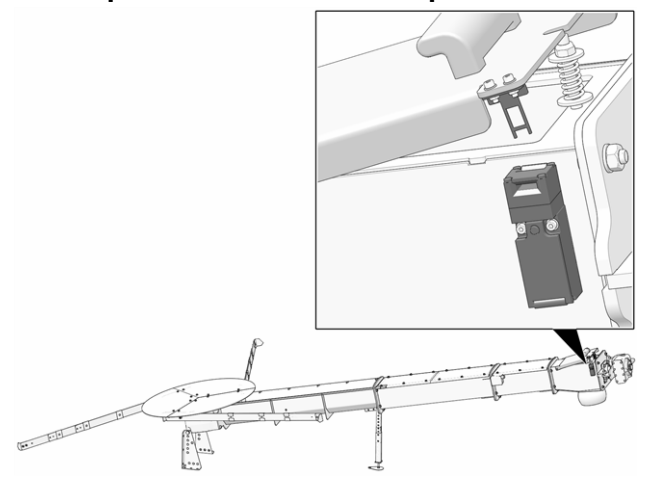

Toute ouverture du capot du conduit coupe l'alimentation électrique du moteur de la vis de transport.

### <span id="page-9-0"></span>**4.8 Exploitation efficace et à faibles émissions**

Tenez compte des recommandations suivantes issues de la directive européenne sur l'efficacité énergétique :

### **Utilisation d'un ballon tampon**

Comme une combustion la plus complète possible n'est possible que dans le mode normal de la chaudière et comme les pertes et les émissions polluantes sont supérieures pendant les phases de mise à température et de fin de combustion, il est recommandé d'utiliser un ballon tampon.

Celui-ci emmagasine l'eau réchauffée par la chaudière qui est prélevée en cas de besoin par les consommateurs (par ex. circuit de chauffage, réservoir d'eau potable, échangeur ecs). Ceci garantit des périodes de combustion suffisamment longues sans interruption pour la chaudière.

### **Utilisation de pompes de chauffage à haut rendement**

Avec les pompes de chauffage externes (par ex. pompe de circuit de chauffage existante, etc.), utiliser de préférence des pompes à haut rendement de la classe d'efficacité énergétique A.

Cela permet jusqu'à 80 % d'économie d'énergie d'entraînement possible (par rapport aux pompes de chauffage classiques) pour le même débit.

### <span id="page-10-0"></span>**4.9 Composants fonctionnels, principe de combustion**

### **Brûleur**

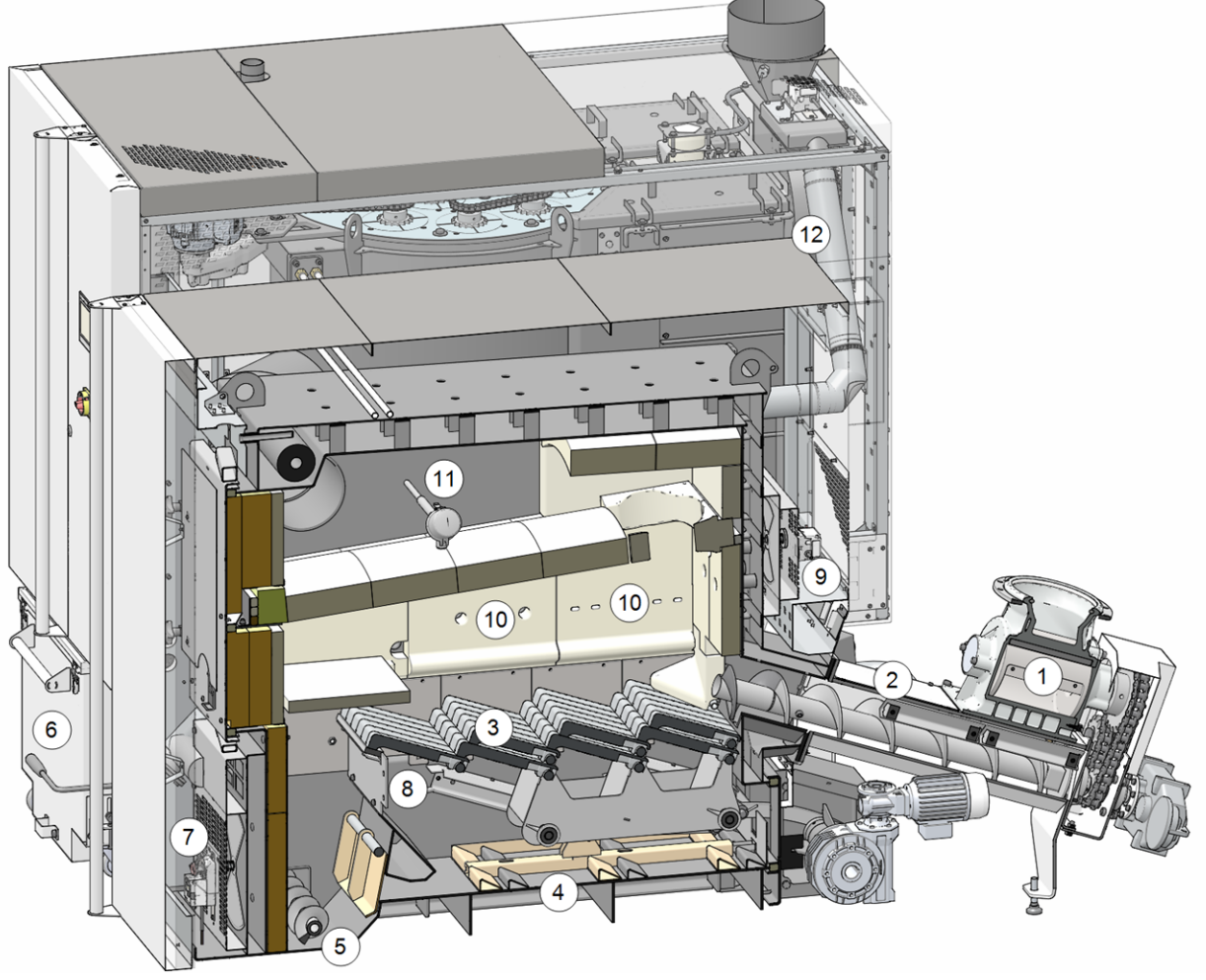

Fig. 2-6: Coupe du brûleur

### **Composants fonctionnels**

- 1 Sas monoaxe 5
- Brûleur vis d'extraction des
- 2
- 
- Unité<br>d'alimentation 3 Grille

d'avancement <sup>7</sup>

- Servomoteur rotatif de l'air pri-
- 
- 
- cendres <sup>9</sup> Servomoteur rotatif de l'air secondaire
- d'alimentation <sup>6</sup> Cendrier <sup>10</sup> Sortie de l'air secondaire
	- Servomoteur rotatif de l'air pri-<br>
	11 Sonde de température de la chambre de com-<br>
	bustion bustion
- 4 Pousse-cendre 8 Sortie de l'air primaire 12 Conduite de recirculation des gaz
	- d'échappement

### **Cheminement du combustible**

- Le combustible tombe par le sas monoaxe *1* dans le conduit de l'unité d'insertion *2*. La vis sans fin achemine le combustible sur la grille d'avancement *3*.
- Pendant la combustion, le combustible sur la grille d'avancement continue d'avancer, les cendres générées tombent vers le bas à travers la grille.
- Le pousse-cendre *4* pousse les cendres vers la vis d'extraction des cendres *5*, la vis sans fin se charge du transport vers le cendrier *6*.

### **Guidage de l'air**

- L'air primaire est aspiré au niveau de l'ouverture *7*, acheminé dans une chambre intermédiaire du côté gauche et droit de la chaudière ; au niveau des ouvertures *8*, l'air primaire sort en dessous de la grille et accède à la chambre de combustion à travers la grille d'avancement.
- L'air secondaire est aspiré au niveau de l'ouverture *9* et sort par les ouvertures *10* dans la chamotte (à gauche, à droite, à l'arrière) au-dessus de la grille de combustion en acier inoxydable dans la chambre de combustion.
- Recirculation des gaz d'échappement : Si le capteur *11* détecte une température de chambre de combustion trop élevée, des gaz d'échappement sont injectés à ce niveau à l'air primaire via la conduite de recirculation des gaz d'échappement *12*. Ce qui contribue à refroidir la grille d'avancement et la chambre de combustion et ainsi à moins solliciter les composants.

### **Échangeur thermique**

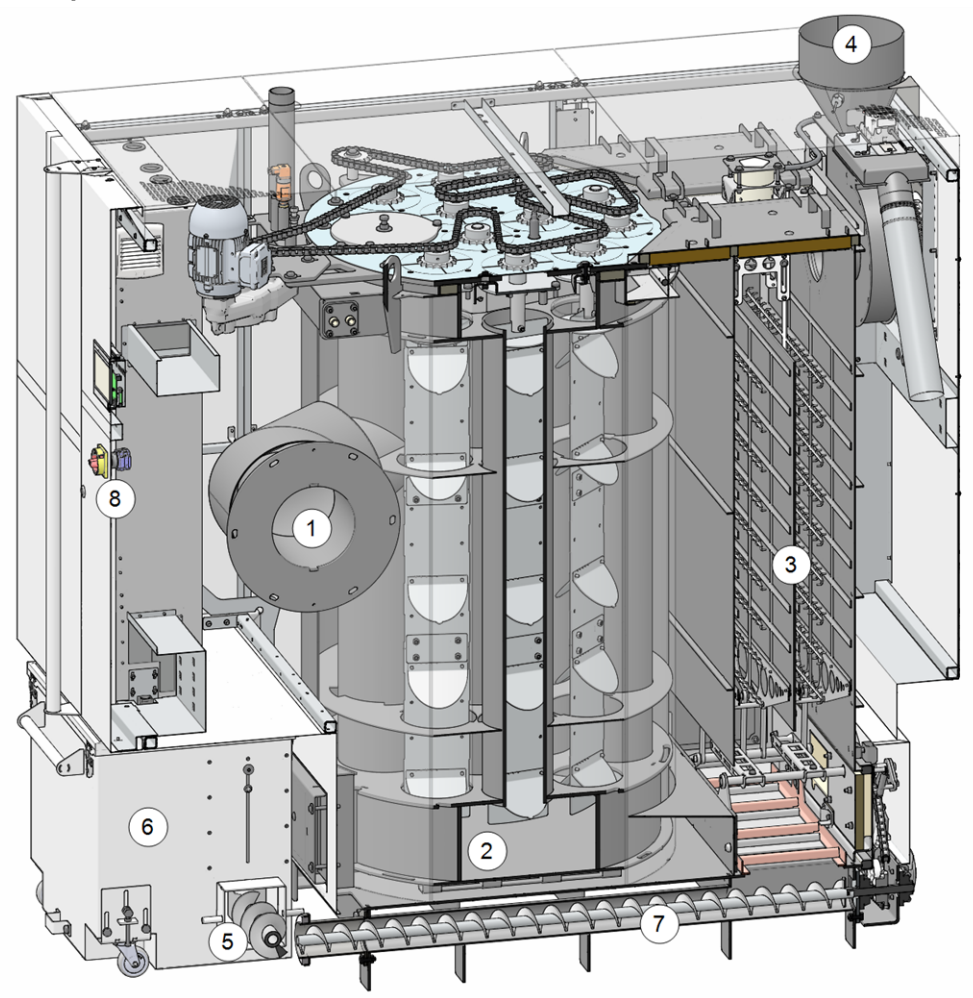

Fig. 2-7: Coupe de l'échangeur thermique

### **Composants fonctionnels**

- 
- 2 Échangeur thermique 5 Brûleur vis d'extraction des cendres 8
- Interrupteur principal

- 3 Dépoussiéreur électrostatique 6 Cendrier 4 Conduit d'échappement des gaz 7
	- Vis d'extraction des cendres de l'échangeur thermique

### **Guidage des gaz d'échappement**

– Les gaz d'échappement *1* issus de la chambre de combustion traversent l'échangeur thermique *2*, passent par le dépoussiéreur électrostatique *3* vers le tube des gaz d'échappement *4*, puis dans la cheminée.

### **Décendrage**

- Les cendres générées au niveau de la grille d'avancement (dans le brûleur) sont transportées par la vis transversale d'extraction des cendres du brûleur *5* dans le cendrier *6*.
- Les cendres générées au niveau du dépoussiéreur électrostatique *3* sont transportées dans le cendrier commun par la vis d'extraction des cendres de l'échangeur thermique *7*.

### <span id="page-13-0"></span>**4.10 Caractéristiques techniques**

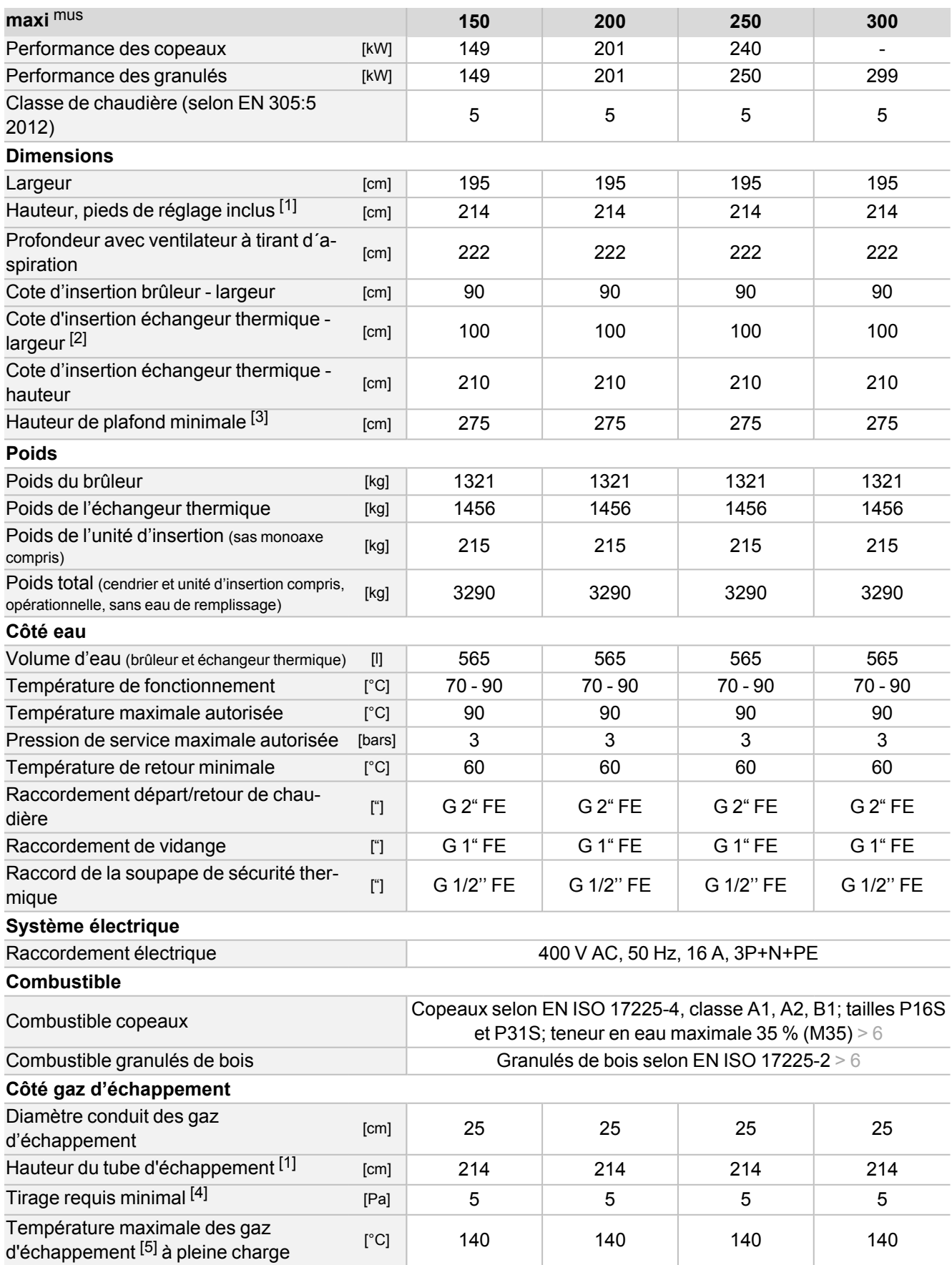

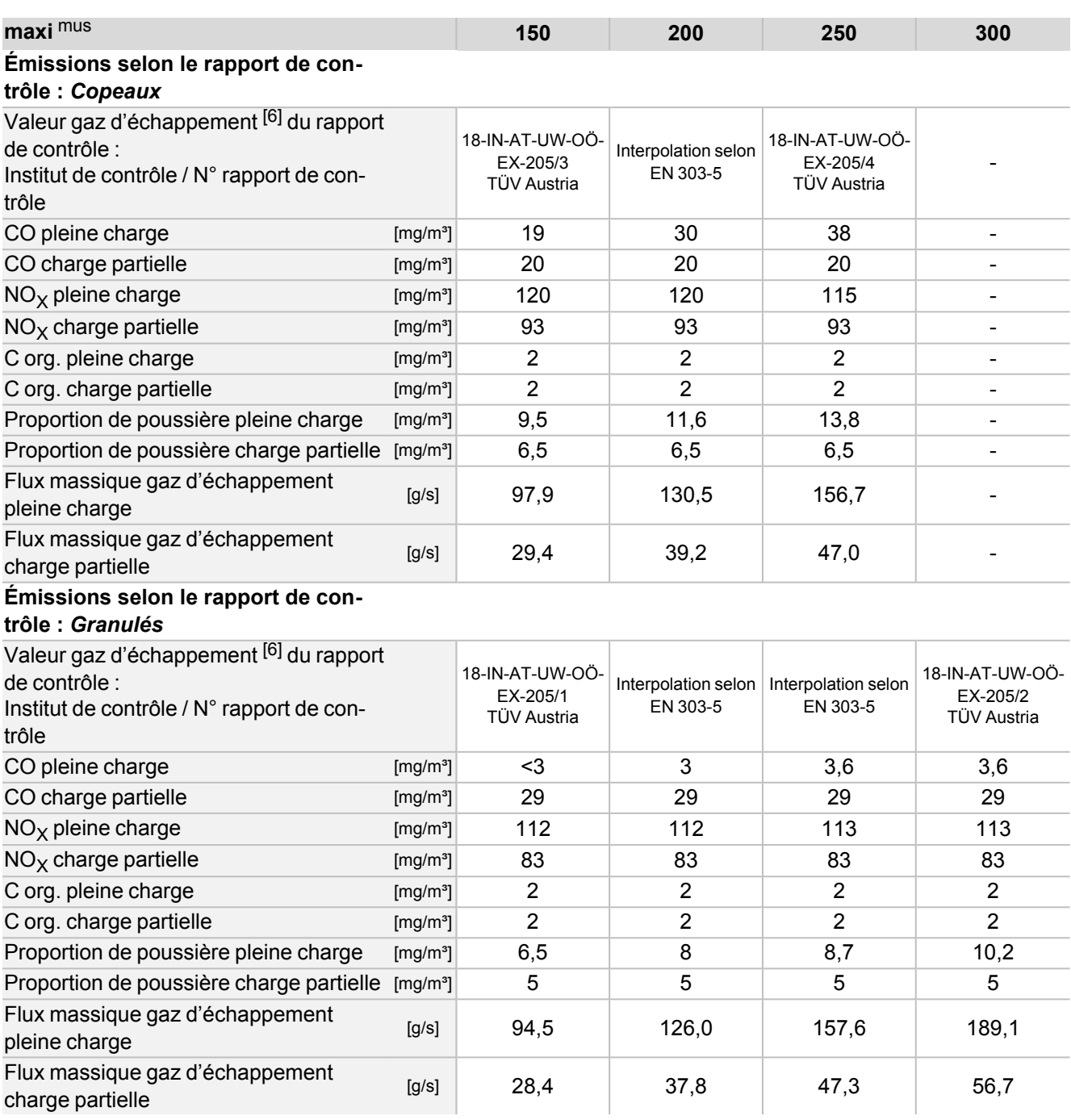

[1] Pieds de réglage sur profondeur de vissage maximale

[2] Les parties de l'habillage de la chaudière sont démontées. La cote, habillage monté est de 106 cm

[3] La hauteur minimale du local est nécessaire aux travaux de maintenance

[4] Un régulateur de tirage doit être monté en cas de dépassement du tirage de 15 Pa

[5] La température du gaz de combustion est réglable électroniquement

 $^{[6]}$   $\,$  Les valeurs des gaz d'échappement en mg/m  $^3\,$  se réfèrent à 13% O  $_2\,$  du débit volumique

### <span id="page-15-0"></span>**4.11 Classificationdes copeaux**

Conformément à la norme EN ISO 17225-4

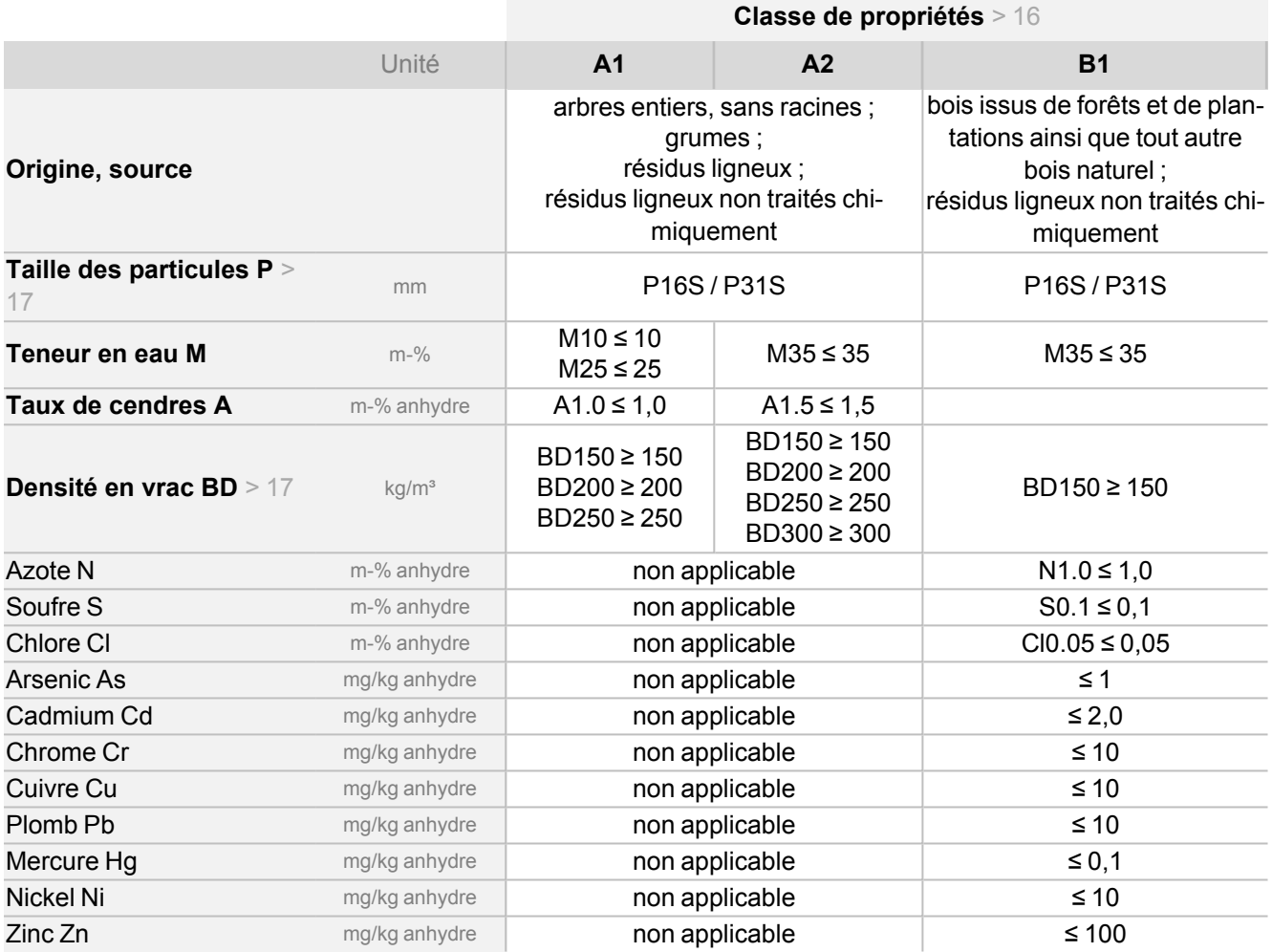

### <span id="page-15-1"></span>**Classe de propriétés**

Les classes de propriétés A1 et A2 représentent le bois naturel et les résidus ligneux non traités chimiquement. A1 représente des combustibles avec faible taux de cendres, ce qui indique pas ou peu d'écorce et des combustibles avec faible teneur en eau tandis que la classe A2 présente un taux de cendres et / une teneur en eau légèrement plus élevé(e).

B1 élargit l'origine et la source de la classe A et englobe d'autres matériaux tels que les taillis à courte rotation, le bois issu de jardins et de plantations ainsi que les résidus de bois industriel non traités chimiquement.

B2 (non autorisé pour la **maxi** mus) comprend des résidus de bois industriel (également traités chimiquement) et le bois de récupération non traité chimiquement.

### <span id="page-16-0"></span>**Taille de particules**

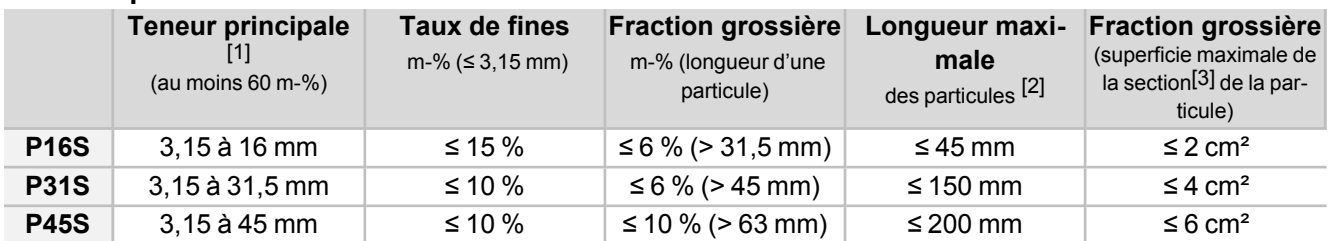

[1] Les valeurs numériques (classe P) des dimensions se réfèrent à la taille des particules qui passent par la taille d'ouverture de maille indiquée d'un tamis à trous ronds (ISO 17827-1). La classe de propriétés la plus basse possible devrait être indiquée; Une seule classe doit être spécifiée pour les plaquettes de bois.

[2] La longueur et la superficie de la section ne doivent être déterminées que pour les particules présentes parmi la fraction grossière. Dans un échantillon d'environ 10 l, 2 pièces au plus peuvent dépasser la longueur maximale si la superficie de la section est < 0,5 cm².

[3] Pour la mesure de la superficie de la section, il est recommandé d'utiliser un demi-carré transparent, de disposer les particules de manière orthogonale (à l'équerre) et d'estimer la superficie de la section maximale de ces particules à l'aide d'une trame cm².

### <span id="page-16-1"></span>**Densité en vrac** (kg/m³)

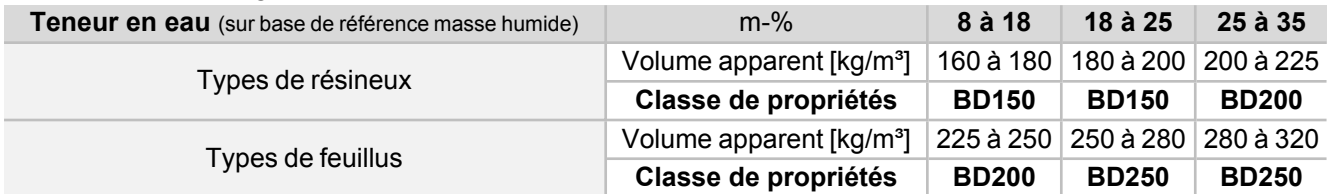

### <span id="page-17-0"></span>**4.12 Dimensions**

Vue du dessus

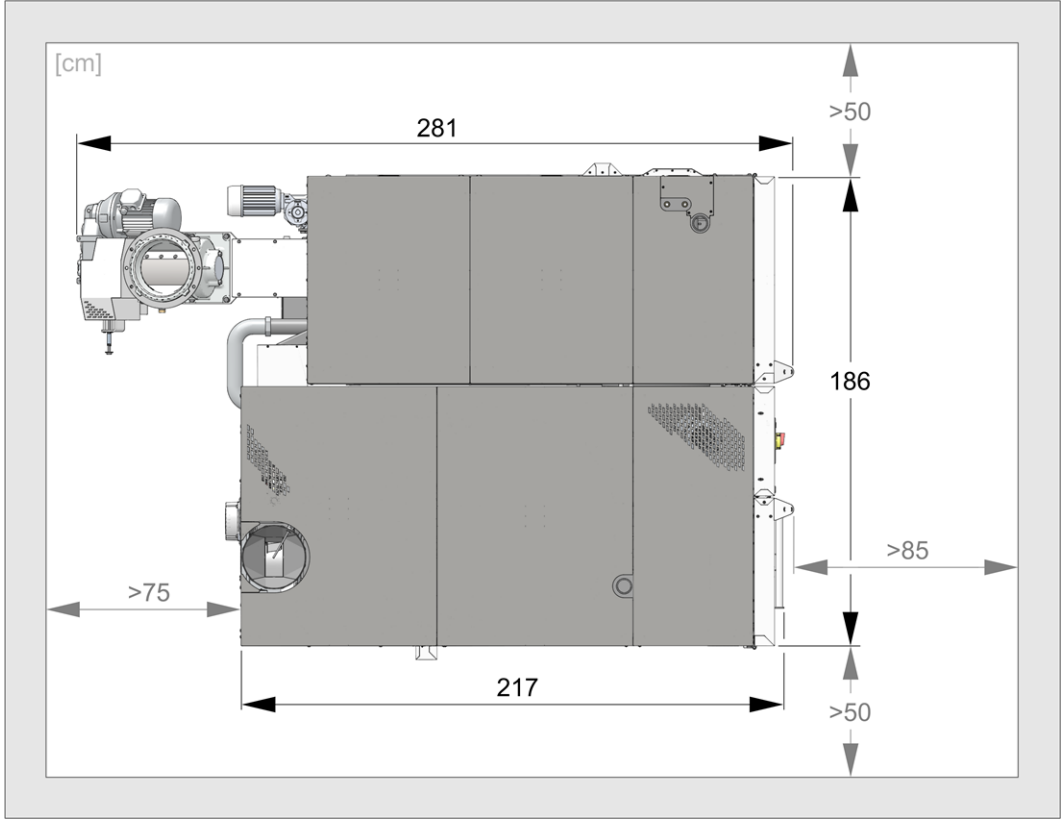

### Face avant

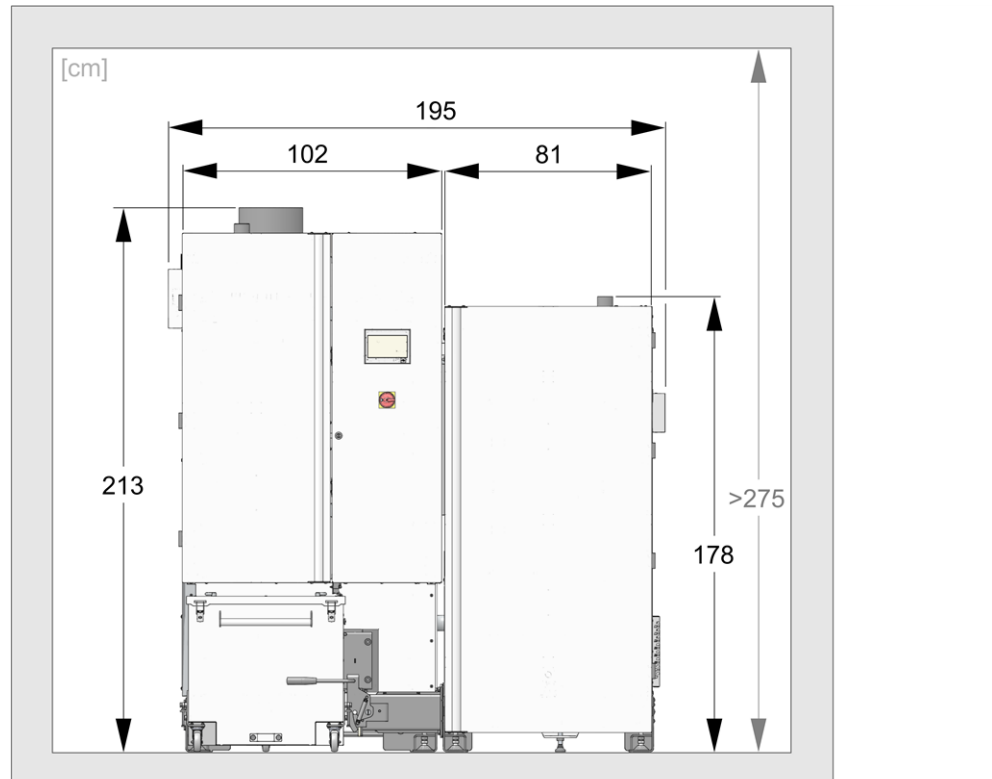

### Vue latérale

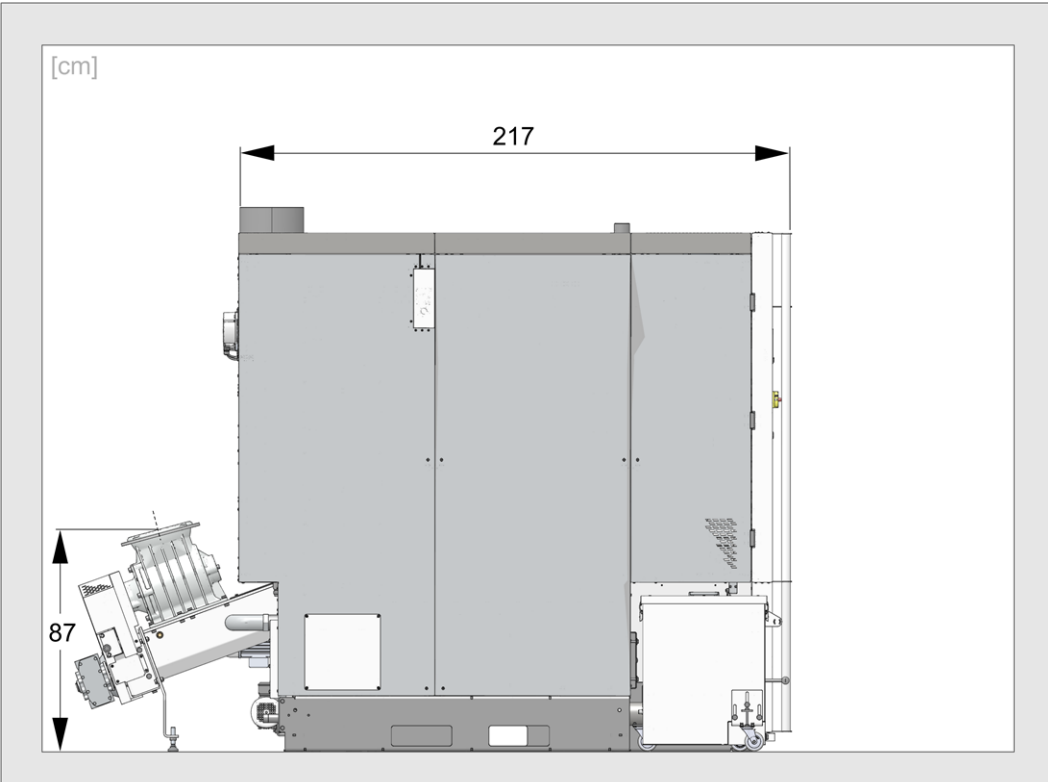

### <span id="page-19-0"></span>5 Manipulation et exploitation

### **Utilisation de l'écran tactile**

Lorsque la chaudière est alimentée en tension secteur, la commande de chaudière démarre **eco** manager-*touch*. La commande s'allume en affichant l'écran principal.

Utiliser l'écran tactile à l'aide de votre doigt, ne pas utiliser d'objets durs ou pointus.

Si aucune entrée n'est effectuée, l'écran bascule après 5 minutes (réglage d'usine) en mode veille. Il suffit de toucher l'écran pour qu'il se réactive et que l'écran principal s'affiche.

### **Batterie tampon dans l'unité de commande**

Une pile tampon interchangeable (CR2032) permet de sauver les données (heure, paramètres) dans l'unité de commande lorsque la tension d'alimentation est débranchée.

### <span id="page-19-1"></span>**5.1 Écran principal de la commande**

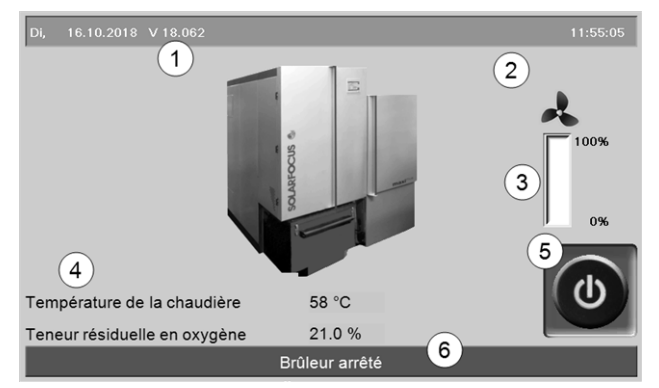

Fig. 2-8: Écran principal

- 1 Version du logiciel de la commande
- 2 Température extérieure
- 3 Puissance de la chaudière (vitesse de rotation du ventilateur à tirant d'aspiration)
- 4 Température de chaudière et teneur résiduelle en oxygène dans les gaz d'échappement
- 5 Mode de la chaudière > [20](#page-19-2)
- 6 Barre d'état

En pressant sur l'écran principal, vous accédez au *Menu de sélection* > [20](#page-19-3)

### <span id="page-19-2"></span>**5.2 Mode de la chaudière**

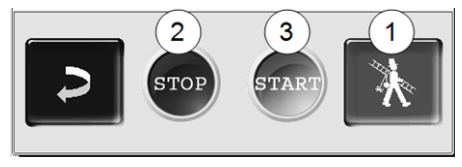

### *1* **Fonction ramoneur**

Permet d'accomplir la mesure des émissions prescrite par la loi.

 $\blacktriangleright$  Effectuer des mesure des émissions > [44](#page-43-1)

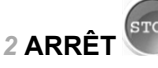

Le brûleur s'arrête. Aucune demande de chauffage du consommateur n'est remplie.

**! ATTENTION** - Le brûleur ne doit pas démarrer ! Seul le démarrage automatique de la pompe de circuit de chauffage permet de protéger contre le gel.

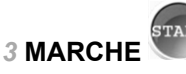

Après avoir actionné le bouton *MARCHE*, le brûleur est opérationnel et peut remplir les demandes de chauffage des consommateurs. Le brûleur intervient en présence d'une demande de chauffage ou d'absence d'une validation temporisée > [21.](#page-20-2)

### <span id="page-19-3"></span>**5.3 Menu de sélection**

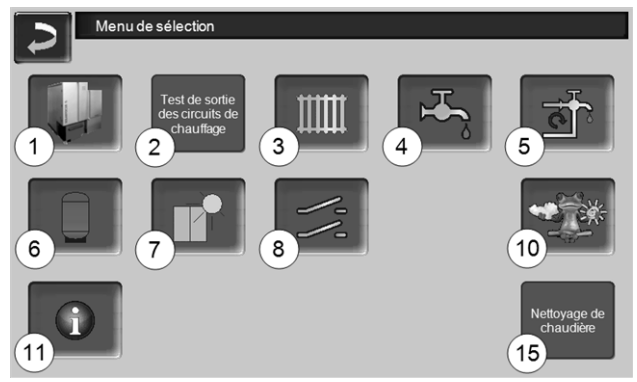

Fig. 2-9: Menu de sélection

- 1 Menu client  $> 21$  $> 21$
- 2 Test de sortie du circuit de chauffage > [21](#page-20-0) ATTENTION - Réservé au personnel spécialisé.
- 3 Circuit de chauffage > [27](#page-26-0)
- 4 Chauffage de l'eau potable > [31](#page-30-0)
- 5 Réglage de la circulation (en option) > [33](#page-32-0)
- 6 Ballon tampon (option) > [35](#page-34-0)
- 7 Installation solaire (en option) > [35](#page-34-1)
- 8 Commande de charge différence de température (en option) > [36](#page-35-0)
- 10 Fonction météorologique (en option) > [39](#page-38-1)
- 11 Information
- 15 Nettoyage de chaudière > [42](#page-41-0)

### <span id="page-20-0"></span>**5.3.1 Test de sortie du circuit de chauffage**

Les sorties électriques existantes sont directement activables/désactivables à l'aide d'un bouton. Utilisable pour la vérification du fonctionnement des divers composants.

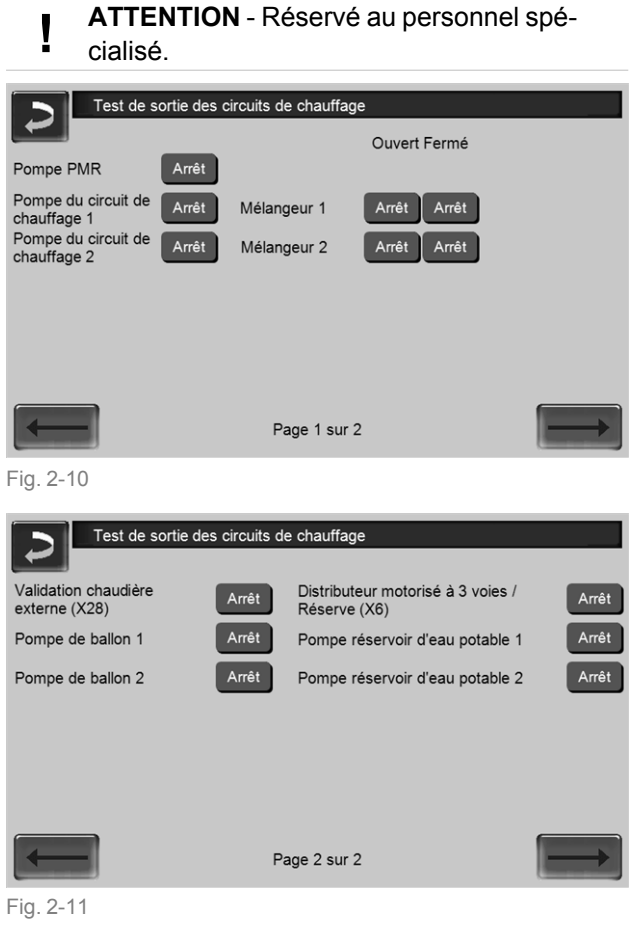

### <span id="page-20-1"></span>**5.4 Menu client**

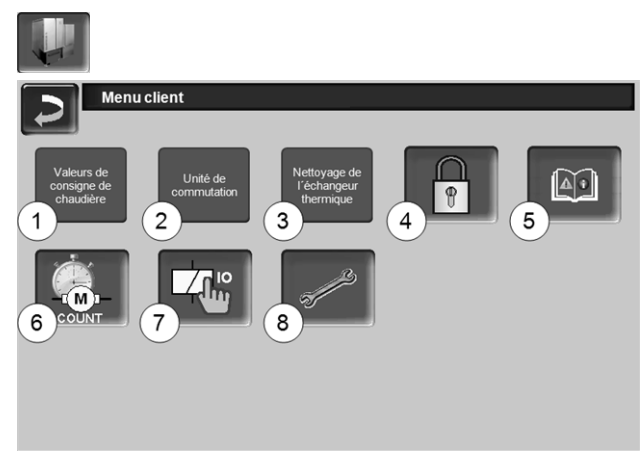

### Fig. 2-12

- 1 Valeurs de consigne de chaudière > [21](#page-20-2)
- 2 Unité de commutation (en option) > [22](#page-21-0)
- 3 Nettoyage de l'échangeur thermique<sup>[1]</sup>  $> 22$  $> 22$
- 4 Verrouillage utilisateur > [23](#page-22-0)
- 5 Protocole de messages [2] : Enregistrement de messages d'alarme et d'avertissement [>](#page-22-1) [23](#page-22-1)
- 6 Compteur horaire de fonctionnement > [23](#page-22-2)
- 7 Test de sortie chaudière (ATTENTION, réservé au personnel spécialisé).
- 8 Menu du personnel spécialisé > [24](#page-23-0)

[1] Bouton est seulement visible lors de la connexion du personnel spécialisé. [2] Bouton visible uniquement lorsqu'un message est actif.

### <span id="page-20-2"></span>**5.4.1 Valeurs de consigne de la chaudière**

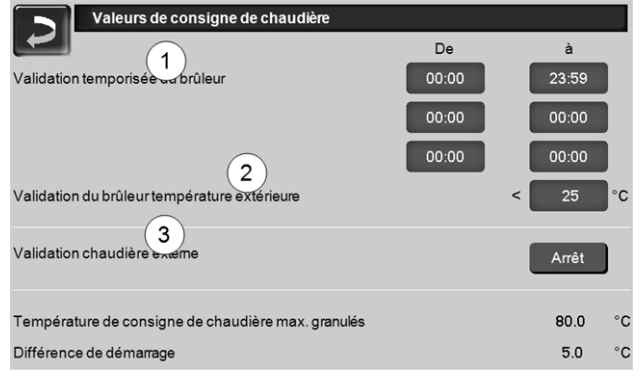

Fig. 2-13: Valeurs de consigne de la chaudière

### *Validation temporisée du brûleur 1*

Le brûleur peut démarrer pendant les durées de validation, en dehors de ces durées, il ne démarre pas ou est arrêté. Une validation temporisée de 00h00 à 23h59 signifie qu'il n'y a pas de restriction et que le brûleur peut démarrer à tout moment.

**! ATTENTION** - En dehors de la validation temporisée, seul le démarrage automatique de la pompe de circuit de chauffage permet de protéger contre le gel.

### i **Chauffage de l'eau potable en été**

Lorsque la chaudière est utilisée pour chauffer l'eau potable, il est possible que le tirage de la cheminée de 5 Pa n'existe pas durant les mois d'été (ou en dehors de la période de chauffage). Cela peut entraîner un refoulement de la fumée dans la chaufferie.

Raison : une haute température à la sortie de la cheminée (supérieure à 30 °C), et par conséquent, l'air plus frais (~ 20°C température de l'air au démarrage du brûleur) ne s'élève pas dans la cheminée.

Remède : Régler la validation temporisée de 00h00 à 07h00 et de 21h00 à 23h59.

### *Validation du brûleur température extérieure 2*

Le brûleur ne peut démarrer que lorsque la température extérieure dépasse cette valeur.

### *Validation chaudière externe 3*

*Marche* met la fonction en veille. Cela signifie qu'une chaudière externe raccordée peut uniquement démarrer lorsqu'elle reçoit une validation de la part de la chaudière SOLARFOCUS (par ex. en raison d'un manque de combustible ou de panne).

### <span id="page-21-0"></span>**5.4.2 Unité de commutation des sondes d'aspiration automatique**

En option, ce qui signifie que le bouton du même nom et l'écran ne sont visibles que si l'article a été acheté.

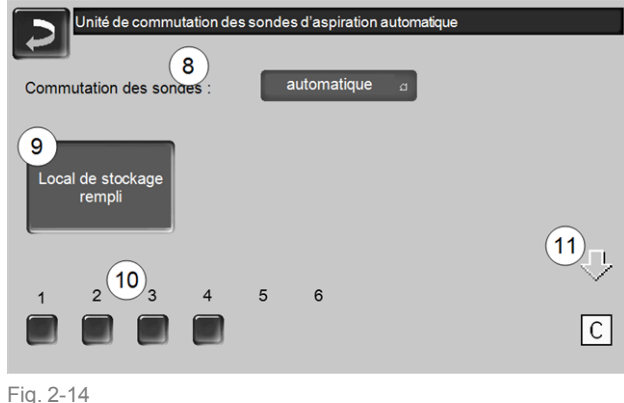

### *Commutation des sondes 8*

*Automatique* (réglage recommandé) : après trois aspirations réussies d'une sonde, la fonction passe à la prochaine sonde. Cela permet une baisse uniforme du niveau de remplissage dans le local de stockage des granulés.

*Ponctuelle* : les sondes sont successivement vidées par aspiration.

*Sonde … uniquement* : l'aspiration s'effectue uniquement à la sonde définie. Un transfert manuel dans la commande est requis.

### *Local de stockage rempli 9*

- Appuyez sur le bouton pour que toutes les sondes d'aspiration *10* soient de nouveau marquées comme remplies (par ex. après avoir rempli le local de stockage). Appuyez sur le bouton d'état d'une sonde pour changer son état (couleur rouge : sonde vide ; couleur verte : sonde pleine).
- Marquage rouge signifie : la sonde est vidée par aspiration.
- Marquage vert signifie : la sonde est pleine.
- La flèche *11* au-dessus des sondes indique la position actuelle de la sonde en cours d'utilisation. La position *C* signifie que le tuyau à granulés est vidé par aspiration (cela se passe automatiquement et dure quelques secondes).

### <span id="page-21-1"></span>**5.4.3 Nettoyage de l'échangeur thermique**

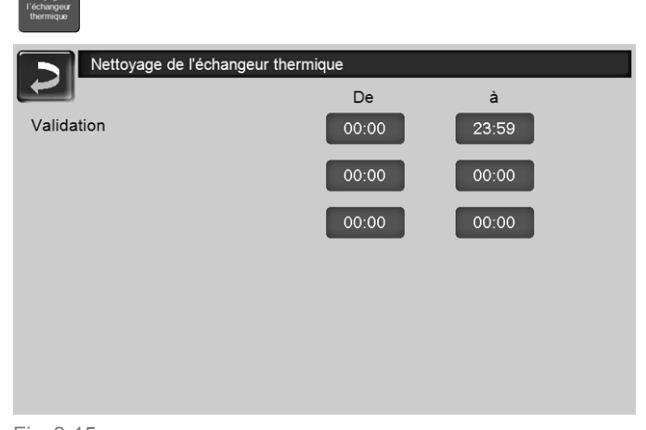

### Fig. 2-15

### **Validation De-À**

Le nettoyage de l´échangeur thermique peut démarrer pendant les temps de validation. Une validation temporisée de 00h00 à 23h59 signifie qu'il n'y a pas de restriction et que les fonctions peuvent démarrer à tout moment.

### <span id="page-22-0"></span>**5.4.4 Verrouillage utilisateur**

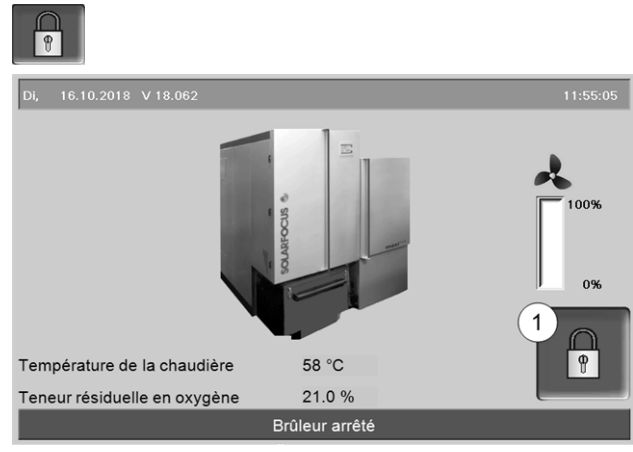

Fig. 2-16: Écran principal avec verrouillage utilisateur actif

La fonction sert à protéger contre les modifications non autorisées des paramètres de la commande. Quand le verrouillage utilisateur est activé, les paramètres des différentes fenêtres s'affichent, mais ils ne peuvent pas être modifiés. Le verrouillage utilisateur activé est signalé sur les fenêtres par un symbole de cadenas *1*.

### **Écran** *Verrouillage utilisateur*

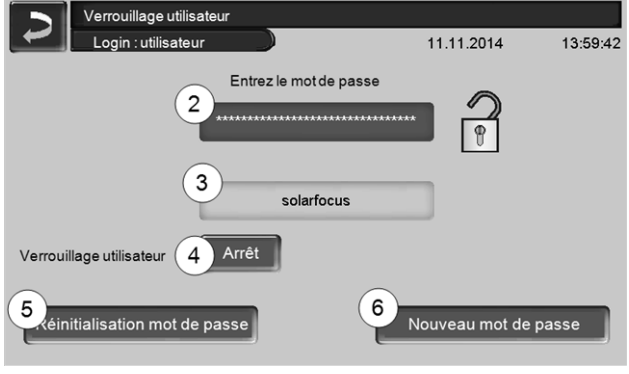

Fig. 2-17

### *Entrez le mot de passe 2*

Pour définir un nouveau mot de passe (20 caractères maximum).

### *Mot de passe 3*

Le mot de passe actuellement valide est affiché.

### *Verrouillage utilisateur 4*

*Arrêt* : La fonction Verrouillage utilisateur est désactivée.

*Marche* : Active immédiatement la fonction Verrouillage utilisateur. Quand on ne touche pas l'écran de commande pendant une minute, le verrouillage utilisateur est activé dans les fenêtres.

### *Réinitialisation du mot de passe 5*

Le mot de passe actuel est réinitialisé à la valeur de *solarfocus*.

### *Application du nouveau mot de passe 6*

Entrer un nouveau mot de passe dans le champ de saisie et appuyer sur le bouton. Indications concernant le clavier de l'écran : Confirmer l'entrée à

l'aide de la touche

### <span id="page-22-1"></span>**5.4.5 Rapport de messages**

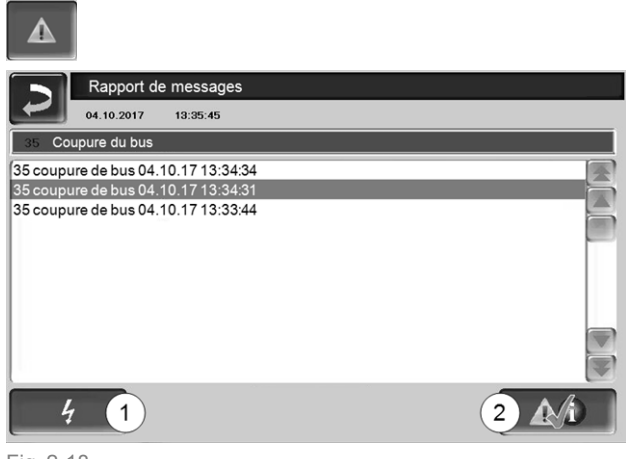

Fig. 2-18

Les messages affichés dans la commande de chaudière s'affichent avec les heures de début et de fin. Le message avec la priorité la plus élevée s'affiche en rouge, les messages acquittés s'affichent en vert.

Pour valider les messages, appuyer sur le bouton *2*. Le bouton *1* permet d'ouvrir le protocole des pannes de courant.

Messages possibles > [46](#page-45-0)

### <span id="page-22-2"></span>**5.4.6 Compteur horaire de fonctionnement**

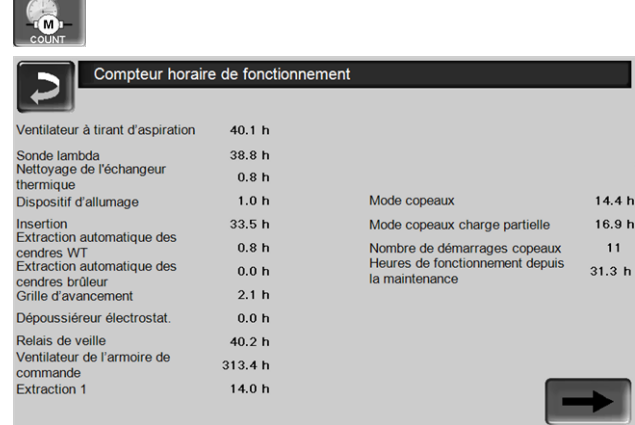

Fig. 2-19: Fenêtre du *compteur des heures de fonctionnement*

### <span id="page-23-0"></span>**5.4.7 Menu du personnel spécialisé**

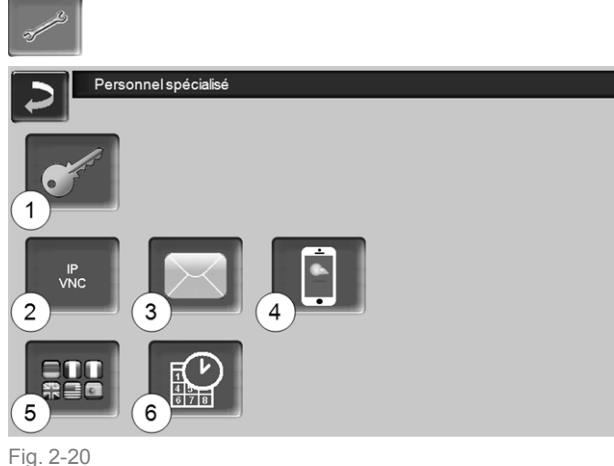

- - 1 Menu service  $> 24$  $> 24$
	- 2 IP-VNC (pour un accès à distance) > [24](#page-23-2)
	- 3 Envoi d'e-mails > [25](#page-24-0)
	- 4 Application mySOLARFOCUS > [36](#page-35-1)
	- 5 Sélection de langue > [26](#page-25-0)
	- 6 Date et heure > [26](#page-25-1)

### <span id="page-23-1"></span>**5.4.7.1 Menu service**

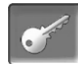

Dans le *Menu service* se trouvent des réglages spécifiques (prédéfinis en usine) qui garantissent un processus de combustion optimal de la chaudière. L'accès est réservé au personnel spécialisé (saisie du code requise).

### <span id="page-23-2"></span>**5.4.7.2 IP-VNC (pour un accès à distance)**

La commande **eco** manager-*touch* permet d'accéder depuis un PC ou un appareil mobile (par ex. un smartphone) aux fenêtres de la commande de la chaudière. Pour cela, utiliser le logiciel *VNC* (Virtual Network Computing). La commande de la chaudière intègre un serveur VNC ; pour l'accès à distance, le programme gratuit *VNC-Viewer* est nécessaire.

Une connexion par câble sur site est nécessaire pour relier la commande de la chaudière au routeur. Utilisez la prise Ethernet (type RJ45) au dos de l'unité de commande (écran tactile).

L'installation et la configuration de cette fonction doivent être effectuées par le client (ni pendant la mise en service, ni pendant les activités de service après-vente).

Les points suivants expliquent comment installer un PC/routeur pour la commande du serveur VNC ; pour cela, certaines connaissances sur la technique des réseaux sont nécessaires.

### **Configuration IP**

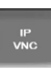

- ► Pour accéder à l'icône *IP-VNC*, sélectionnez dans la commande de chaudière
	- Fenêtre *Menu de sélection*
	- Fenêtre *Menu client*
	- Bouton personnel spécialisé
- ► Saisissez le données de votre routeur. Procédure recommandée à cet effet :
	- sélectionner *DHCP ON*.
	- Ä L'adresse IP est déterminée.
	- Sélectionnez le bouton *DHCP OFF + Appliquer.*

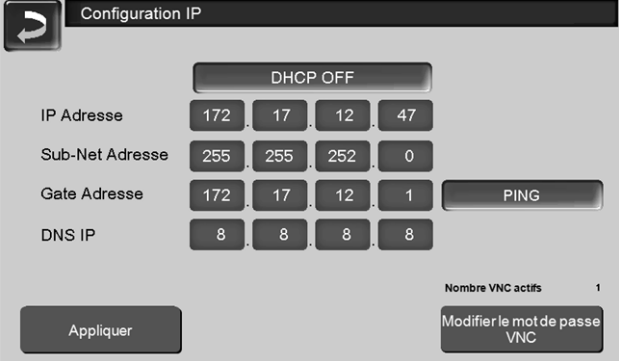

Fig. 2-21

- L'adresse IP ne doit exister dans un réseau Ethernet qu'une fois et dépend des autres composants du réseau (PC, modem/routeur…).
- Recommandation : Saisir une adresse IP fixe (=*DHCP OFF*), c.-à-d. que la commande de la chaudière aura une adresse IP constante.

### **Variante 1 : Installer VNC-Viewer pour un accès à partir du PC local (PC sur le réseau domestique)**

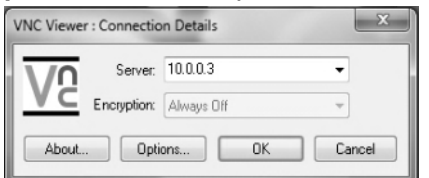

- ► Se procurer VNC Viewer gratuitement via Internet, l'installer sur le PC et lancer l'application.
- ► Entrer l'adresse IP de la commande de la chaudière définie précédemment.
	- Dès que VNC Viewer peut accéder à la commande de la chaudière, entrer un mot de passe.
	- Le mot de passe prédéfini par le fabricant est *solarfocus*
	- Après la connexion, la fenêtre de commande de la commande s'affiche.

### **Modifier le mot de passe VNC**

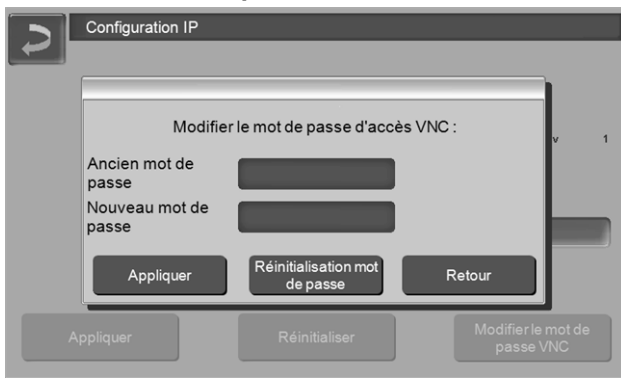

Fig. 2-22

- ► Appuyer sur le bouton *Modifier le mot de passe d'accès VNC* dans la fenêtre *Configuration IP*.
- ► Pour la modification, entrer d'abord l'ancien mot de passe, puis le nouveau mot de passe et appuyer sur le bouton *Appliquer*.
- ► Après le redémarrage de VNC Viewer sur le PC local, utiliser le mot de passe modifié pour la connexion.
- ► En appuyant sur le bouton *Réinitialiser mot de passe*, le système revient au mot de passe *solarfocus* .

### **Variante 2 : Installer VNC-Viewer pour un accès à partir d'un PC externe (PC extérieur au réseau domestique)**

- Le routeur local de l'utilisateur ne possède pas toujours sur Internet la même adresse IP (celle-ci est allouée par un *Internet Service Provider – ISP*).
- Pour avoir néanmoins accès au routeur, utiliser les systèmes dynamiques d'allocation de nom de domaine, en abrégé *DynDNS* ou *DDNS*.
- Ces systèmes permettent d'attribuer sur Internet des noms d'hôte uniques ; ce nom unique est également enregistré sur le routeur. Si le routeur reçoit une autre adresse de l'ISP, le routeur enregistre l'adresse IP mise à jour sur le serveur DynDNS auprès du nom d'hôte défini. Le routeur ou le réseau domestique est accessible via ce nom d'hôte.
- Afin de permettre une connexion à l'unité de commande de la chaudière, une **redirection** du port externe du routeur<sup>[1]</sup> sur l'adresse IP et le port VNC 5900 de la commande est requise.

[1]port 5921 est recommandé

**Évitez** une **redirection** du port externe 5900 du routeur sur l'adresse IP et le port VNC 5900 de la commande de chaudière.

### <span id="page-24-0"></span>**5.4.7.3 Envoi d'e-mails**

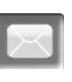

Fonction : La commande **eco** manager-*touch* envoie automatiquement des e-mails d'état et d'alarme (à des adresses prédéfinies).

*E-mail d'état* : Un e-mail automatique informe (par ex. une fois par jour) sur l'état actuel de la chaudière. *E-mail d'alarme* : un message est envoyé lorsqu'un

dysfonctionnement survient.

**1** L'installation et la configuration de cette fonc-<br>tion doivent être effectuées par le client (ni pendant la mise en service, ni pendant les activités de service après-vente).

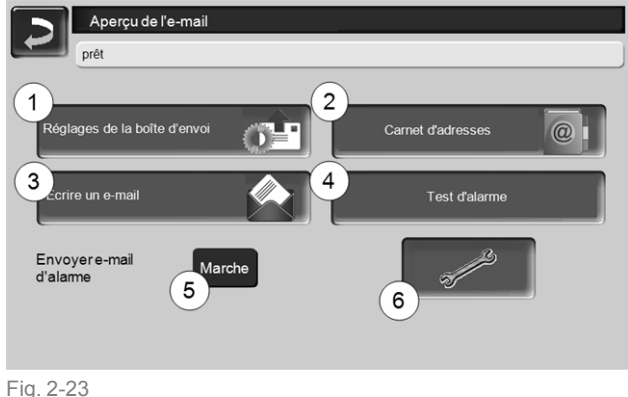

### *Serveur de boîte d'envoi 1*

Entrer les données d'accès du serveur e-mail que vous utilisez.

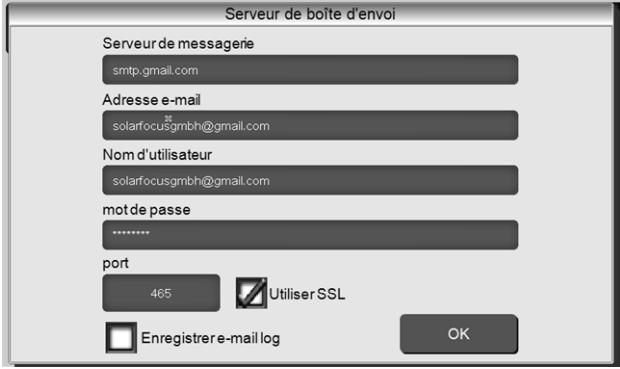

Fig. 2-24

*Utiliser SSL :* Indiquer lorsque le serveur e-mail utilise un protocole de cryptage TLS/SSL.

### *Carnet d'adresses 2*

10 contacts au maximum peuvent être créés. Si un contact possède plusieurs adresses e-mail, les séparer par une virgule.

### *Écrire un e-mail 3*

Sert à l'envoi manuel d'e-mails. Il est possible de sélectionner l'adresse du destinataire avec *À* et *CC* à partir du carnet d'adresses ou par saisie manuelle dans le champ Destinataire.

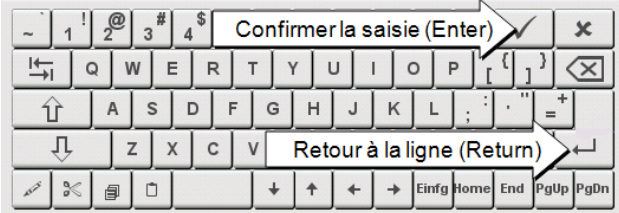

### *Test d'alarme 4*

Pour tester les paramètres de l'e-mail. En appuyant sur le bouton, un e-mail est envoyé au Destinataire *Email d'état.*

### *Envoyer e-mail d'alarme 5*

Active/désactive l'envoi automatique d'e-mails d'alarme. Cela n'affecte pas l'envoi d'e-mails d'état.

### *Configuration de l'alarme 6*

Paramètres pour les e-mails d'alarme à envoyer automatiquement.

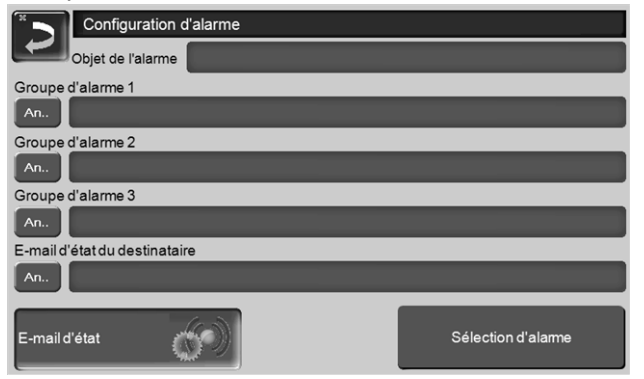

### Fig. 2-25

*Objet de l'alarme* : est utilisé pour tous les e-mails d'alarme et e-mails d'état, à définir le plus pertinemment possible (par ex. : type de chaudière / nom de l'exploitant de l'installation, 40 caractères autorisés).

*Groupes d'alarme* : Pour attribuer une priorité aux messages d'alarme (par ex. *Groupe d'alarme 1* reçoit tous les messages, *Groupe d'alarme 2* reçoit uniquement les messages concernant l'exploitation, comme les dysfonctionnements par exemple).

*E-mail d'état* : Définir à quel moment l'e-mail d'état doit être envoyé. Contenu créé automatiquement de l'e-mail d'état :

- Statut actuel de l'installation de chauffage
- Description du dysfonctionnement

*Sélection d'alarme* : Choisissez ici quel groupe d'alarme est alerté pour quel événement.

### **5.4.7.4 Appli mySOLARFOCUS**

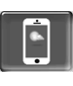

En appuyant le bouton, l'écran affiche les données de l'enregistrement en ligne de l'application

*mySOLARFOCUS* (numéro de série, PIN, état, etc.) > Fig. [2-44,](#page-36-2) page 37

Des informations détaillées pour utiliser l'application *mySOLARFOCUS* > [36](#page-35-1)

### <span id="page-25-0"></span>**5.4.7.5 Sélection de la langue**

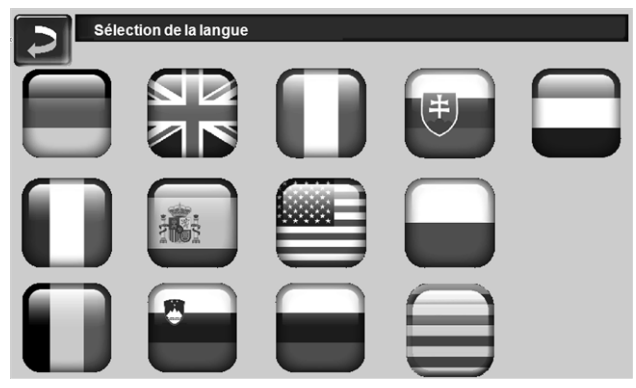

Fig. 2-26

### <span id="page-25-1"></span>**5.4.7.6 Heure et date**

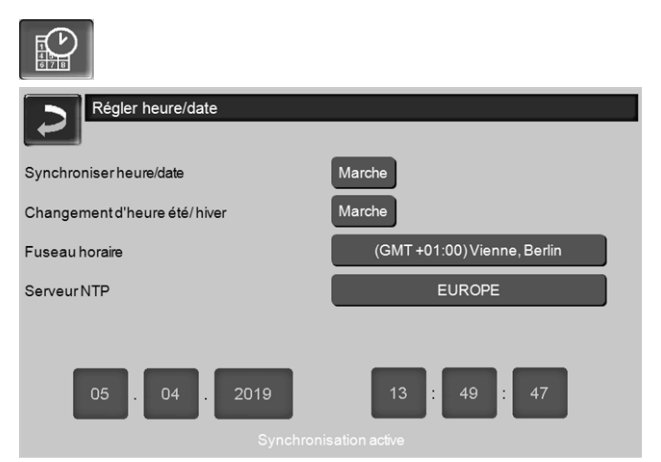

### Fig. 2-27

Le passage de l'heure d'été à l'heure d'hiver s'effectue automatiquement lorsque, pour le paramètre *Commutation d'heure été-hiver 1*, la valeur *Europe* est sélectionnée. La commutation s'effectue le dernier dimanche des mois de mars et d'octobre. Avec le réglage *Amérique*, la commutation à l'heure d'été se fait le premier dimanche d'avril.

### <span id="page-26-0"></span>6 Circuit de chauffage

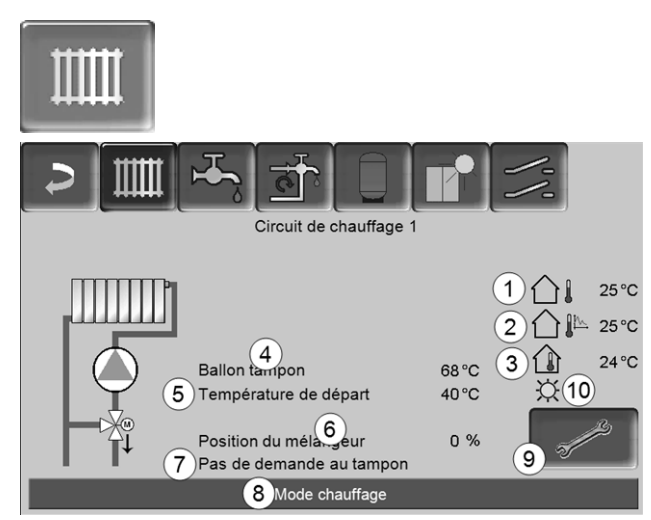

Fig. 2-28

- 1 Température extérieure
- 2 Température extérieure moyenne
- 3 Température ambiante (en option)
- 4 Température de la source d'énergie (p. ex.chaudière, réservoir tampon)
- 5 Température de départ du circuit de chauffage
- 6 Position du mélangeur de circuit de chauffage 0 % - le mélangeur est fermé, le circuit de chauffage est alimenté par le retour du circuit de chauffage. 100% - le mélangeur est ouvert, le circuit de chauffage est alimenté par l'alimentation de la chaudière.
- 7 Ligne d'information : Demande de chauffage (oui/non) à la source d'énergie
- 8 Barre d'état du circuit de chauffage
- 9 Réglages du circuit de chauffage > [27](#page-26-1)
- 10 Affichage du mode de fonctionnement du circuit de chauffage réglé sur la sonde de température ambiante optionnelle (réf. 6160)

<span id="page-26-1"></span>**6.1 Réglages du circuit de chauffage**

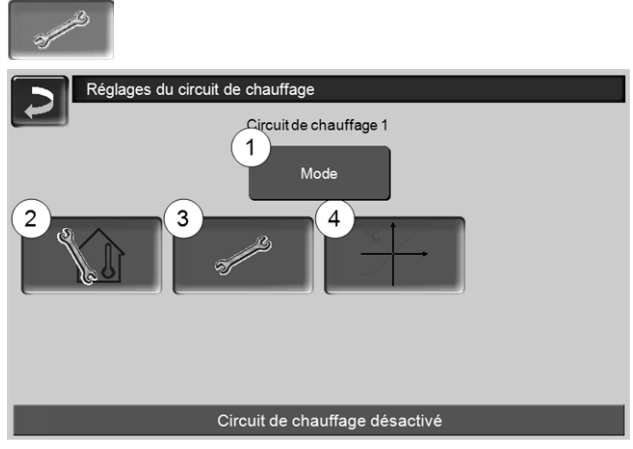

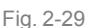

- 1 Mode du circuit de chauffage  $> 27$  $> 27$
- 2 Réglages du local (Le bouton est seulement visible si le paramètre *Influence de la pièce* est sur *Marche* ou *Glissant* ; disponible dans les *Paramètres système pour le personnel spécialisé)*
- 3 Réglages généraux > [28](#page-27-0)
- 4 Courbe de chauffage > [29](#page-28-0)

### <span id="page-26-2"></span>**6.1.1 Mode du circuit de chauffage**

### **Mode chauffage**

La pompe de circuit de chauffage est actionnée. Elle est arrêtée si

- la *Température d´arrêt externe du mode chauffage* est atteinte.
- la *Température ambiante de consigne du mode chauffage* est atteinte en cas d'utilisation d'une sonde de température ambiante.

Le circuit de chauffage est alimenté à la *température de consigne de départ calculée* > Fig. [2-30](#page-28-1).

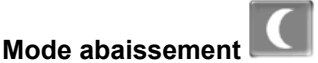

La pompe de circuit de chauffage est actionnée. Elle est arrêtée si

- la *Température d´arrêt externe du mode abaissement* est atteinte.
- la *Température ambiante de consigne du mode abaissement* est atteinte en cas d'utilisation d'une sonde de température ambiante.

Le circuit de chauffage est alimenté à la température d'abaissement, donc *la température de consigne de départ calculée* moins *l'abaissement* > Fig. [2-30](#page-28-1)

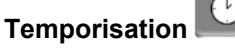

Ce mode permet de paramétrer l'alternance entre le *Mode chauffage* et le *Mode abaissement*. Vous pouvez fixer les heures pour le mode chauffage *Par jour* ou *Par bloc*.

Exemple d'application : En journée, le *Mode chauffage* doit être actif, le *Mode abaissement* doit se mettre en route la nuit.

### **Arrêt du circuit de chauffage**

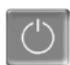

La pompe de circuit de chauffage et le mélangeur de circuit de chauffage sont désactivés. La fonction protection contre le gel du circuit de chauffage est activée (la pompe de circuit de chauffage est mise en marche, si la température extérieure est inférieure à la *Température protection contre le gel*).

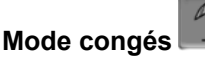

Le mode congés annule le mode d'exploitation actif pour toute la durée indiquée.

 $\mathbb{Z}$  active le mode de protection contre le gel du circuit de chauffage pour toute la durée du mode congés.

active le mode abaissement du circuit de chauffage pour toute la durée du mode congés.

Ce symbole est affiché dans la fenêtre du *Circuit de chauffage* lorsque le mode congés est actif.

### <span id="page-27-0"></span>**6.1.2 Réglages généraux**

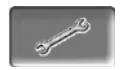

### *Température d'arrêt externe*

Si la température extérieure dépasse la valeur réglée ici, alors la pompe de circuit de chauffage est arrêtée et le mélangeur de circuit de chauffage se ferme.

Température d'arrêt externe pour le mode chauffage : 18°C

Température d'arrêt externe pour le mode abaissement : 5°C

Cela signifie que pendant les mois d'été, le circuit de chauffage s'éteint normalement de façon automatique en raison de la température extérieure.

Mais vous pouvez également désactiver le circuit de chauffage manuellement (= mode : *Arrêt du circuit de chauffage).*

### *Température protection contre le gel*

Si la température extérieure est inférieure à la valeur réglée ici, alors la pompe de circuit de chauffage est activée.

### *Différence ballon tampon*

Le brûleur se met en marche lorsque la *Température de ballon haut* baisse sous la *température de consigne de départ* moins la *Différence ballon tampon*.

Exemple :

- température de consigne de départ actuelle = 50°C - différence ballon tampon = 5°C

Le brûleur démarre dès que la *température de ballon haut* est < 45 °C.

### Une différence ballon tampon négative est ajoutée pour que le brûleur démarre plus tôt.

Exemple :

- température de consigne de départ actuelle = 50°C

- différence ballon tampon = - 5°C

Le brûleur démarre dès que la *température de ballon haut* est < 55°C.

### *Temporisation température extérieure*

La durée paramétrée ici permet de donner une valeur moyenne de la température extérieure (= température extérieure moyenne).

La pompe de circuit de chauffage se met en marche dès que les températures extérieures moyenne et actuelle sont inférieures à la température d'arrêt externe (pendant la période de chauffage) ou à la température d'arrêt externe mode abaissement (en dehors de la période de chauffage).

La pompe de circuit de chauffage s'arrête de nouveau dès que la température extérieure actuelle dépasse la température d'arrêt externe.

### *Nom du circuit de chauffage*

Il est possible de nommer les circuits de chauffage individuellement.

### <span id="page-28-0"></span>**6.1.3 Courbe ch.**

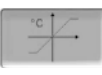

La température de départ du circuit de chauffage est réglée indépendamment du mode du circuit de chauffage > [6.1.1](#page-26-2) et de la température extérieure. La courbe de chauffage représente la relation entre ces deux températures. C'est à dire que la température extérieure permet de calculer la température (=*Température de consigne de départ calculée)* avec laquelle le circuit de chauffage sera alimenté.

Dans le *Mode chauffage,* la courbe de chauffage du mode de chauffage *4* (rouge) est utilisée.

En *Mode abaissement*, la courbe de chauffage pour le mode abaissement *5* (= courbe de chauffage pour le mode chauffage moins *Abaissement*) est utilisée.

La courbe de chauffage doit être adaptée au bâtiment et à son système de chauffage.

### **Courbe de chauffage 2 points**

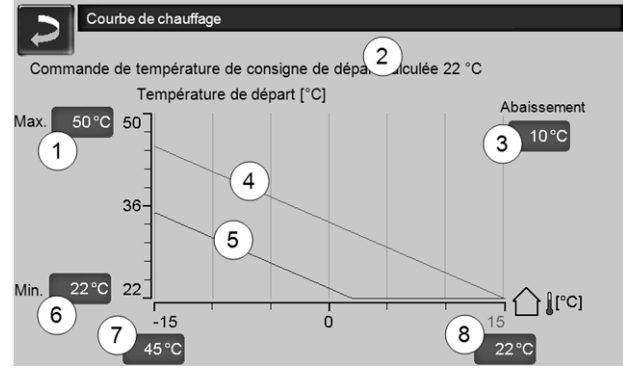

<span id="page-28-1"></span>Fig. 2-30

- 1 Température de départ du circuit de chauffage maximale [1]
- 2 Température de consigne de départ calculée
- 3 Abaissement (la valeur à laquelle la température d'abaissement se situe sous la température de chauffage)
- 4 Courbe de chauffage pour le mode chauffage (rouge)
- 5 Courbe de chauffage pour le mode abaissement (bleue)
- 6 Température de départ du circuit de chauffage minimale [1]
- 7 Température de départ à une température extérieure de -15°C
- 8 Température de départ à une température extérieure de +15°C
- **! 1) ATTENTION** - Cette température dépend de l'installation et doit être définie avec le chauffagiste. Réglable uniquement par un personnel spécialisé.

La température de consigne de départ souhaitée en mode chauffage est réglée à une température extérieure entre -15°C *7* et +15°C *8*. Entre ces deux températures extérieures, la température de consigne de départ est calculée par le tracé de la courbe de chauffage (interpolée).

**Exemple de calcul de la température de consigne de départ** (voir l'illustration suivante) : Température de départ à une température extérieure de -15 $^{\circ}$ C = 45 $^{\circ}$ C Température de départ à une température extérieure de +15 $^{\circ}$ C = 22 $^{\circ}$ C Température extérieure actuelle = -5°C

S'applique dans le mode de chauffage du circuit de chauffage *Mode chauffage* :

> La température de consigne de départ calculée (**Pos.9**) s'élève à 37,4 °C

> Le circuit de chauffage est alimenté à 37,4°C.

S'applique dans le mode de chauffage du circuit de chauffage *Mode abaissement* :

Abaissement = 10°C

> La température de consigne de départ calculée (**Pos.10**) s'élève à 27,0 °C

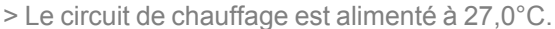

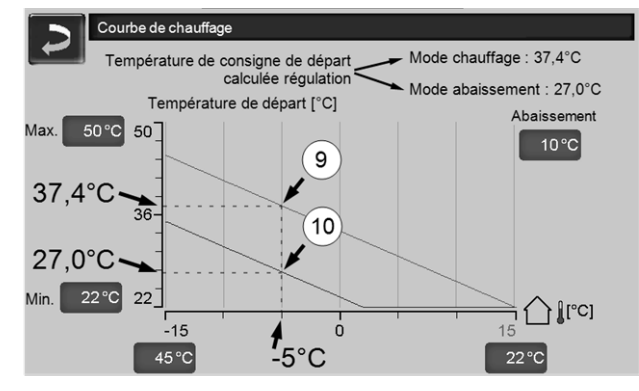

Fig. 2-31

### **Adaptation de la courbe de chauffage 2 points (en** *Mode chauffage***)**

Notez les températures actuellement paramétrées avant de modifier les valeurs.

Une modification de la courbe de chauffage n'est pas immédiatement perceptible, mais dépend beaucoup du type de système de distribution de chauffage (par exemple, chauffage au sol) et l'état du bâtiment (briques, construction légère, etc.). Il est recommandé d'effectuer le réglage de la courbe de chauffage en petites étapes (+/- 2°C) avec des pauses appropriées (1 à 2 jours). En fonction de la température extérieure actuelle, différents réglages doivent être effectués.

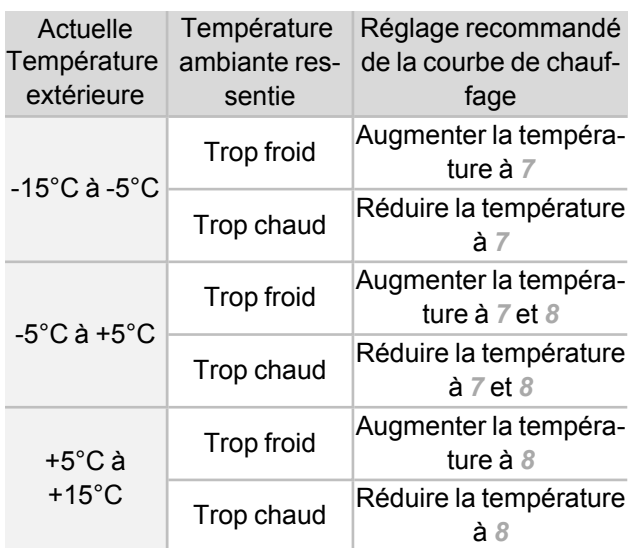

### **Courbe de chauffage 3 points**

La fonction doit être activée par un personnel spécialisé.

Selon les normes du bâtiment et de l'isolation, un changement de la courbe de chauffage 2 points à la courbe de chauffage 3 points est recommandé. À la différence de la courbe de chauffage 2 points, il est possible de spécifier une troisième température *11*, la courbe de chauffage pouvant ainsi être inclinée.

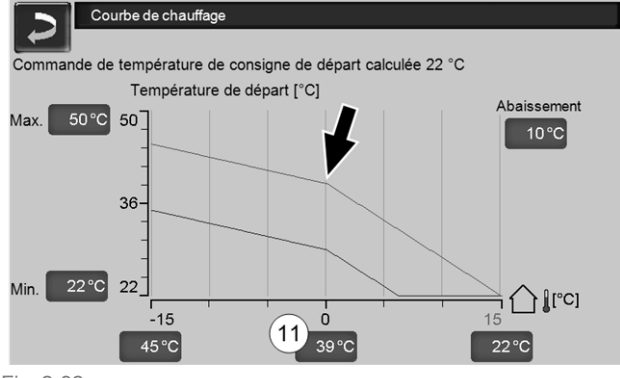

Fig. 2-32

### **Adaptation de la courbe de chauffage 3 points (en** *Mode chauffage***)**

**1** Notez les températures actuellement<br>paramétrées avant de modifier les valeurs.

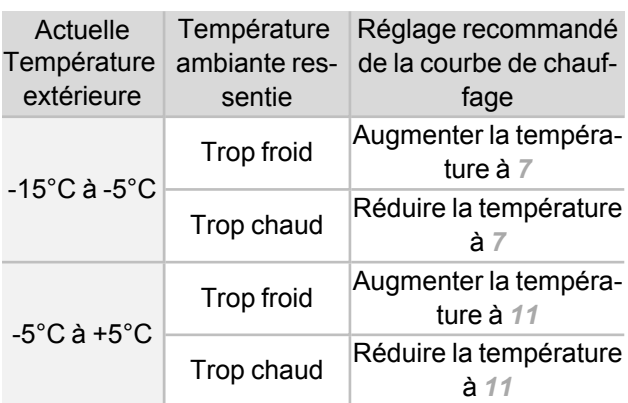

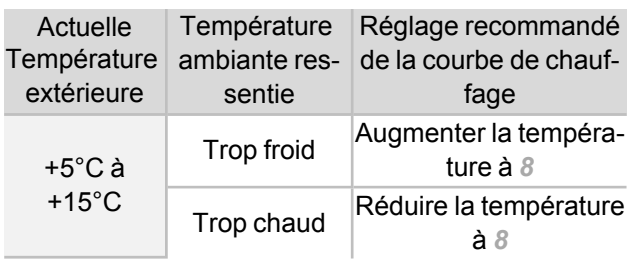

### <span id="page-30-0"></span>7 Chauffage de l'eau potable

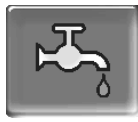

Le chauffage de l'eau potable peut être effectué de deux manières :

- Avec un *réservoir d'eau potable* > [31](#page-30-1) (la source d'énergie du réservoir d'eau potable est la chaudière ou un ballon tampon<sup>[1]</sup>)
- Avec un *Échangeur ecs* > [32](#page-31-0) (la source d'énergie de l'échangeur ecs est un ballon tampon<sup>[1]</sup>)

G) [1] Zone eau potable dans le ballon tampon L'eau chaude monte et s'accumule dans la partie supérieure du ballon tampon (= stratification thermique). Depuis cette partie supérieure, le réservoir d'eau potable ou l'échangeur ecs prélève l'énergie nécessaire pour le chauffage de l'eau potable. C'est pourquoi cette partie (maintenue à un niveau de température réglable) dans le ballon tampon est appelée *Zone eau potable*.

### <span id="page-30-1"></span>**7.1 Réservoir d'eau potable**

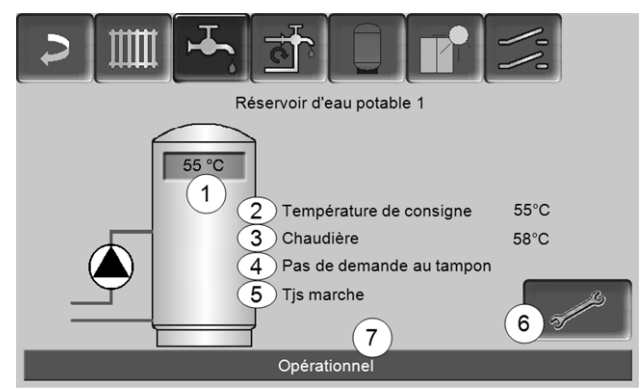

Fig. 2-33

- 1 Température du réservoir d'eau potable
- 2 Température de consigne du réservoir d´eau potable
- 3 Température de la source d'énergie (chaudière, ballon tampon)
- 4 Ligne d'information : Demande de charge (oui/non) à la source d'énergie.
- 5 Mode réservoir d'eau potable > [32](#page-31-1)
- 6 Paramètres du réservoir d'eau potable > [31](#page-30-2)
- 7 Barre d'état du réservoir d'eau potable

### <span id="page-30-2"></span>**7.1.1 Paramètres du réservoir d'eau potable**

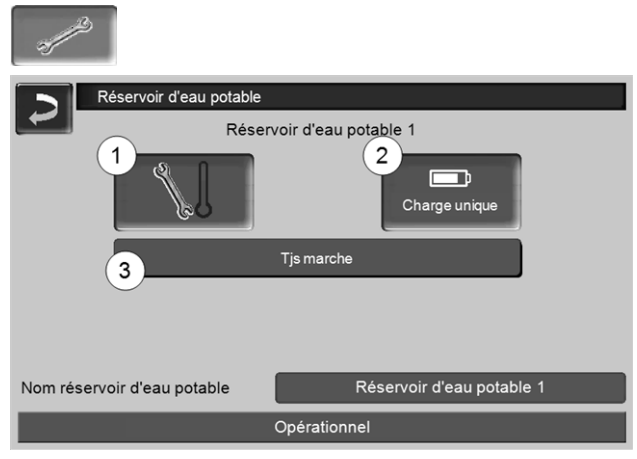

Fig. 2-34

- 1 Températures et hystérésis *1*
- 2 Charge unique *2*
- 3 Mode réservoir d'eau potable *3*

### **Températures et hystérésis** *1*

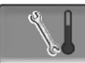

### *Température de consigne/hystérésis*

Le réservoir d'eau potable (ou la zone d'eau potable dans le réservoir d'eau potable) est chargé à la demande jusqu'à ce qu'il ait atteint la *Température de consigne 1* paramétrée. Une nouvelle charge démarre lorsque la température du réservoir d'eau potable baisse à la valeur *Température de consigne 1* moins l'*hystérésis*.

### Exemple

- température de consigne 1 = 55°C
- hystérésis = 10°C

Le réservoir d'eau potable se charge lorsque sa température baisse à 45°C (condition : la température de la source d´énergie se situe de 5°C au-dessus de 45°C).

### **Charge unique** *2*

Est utilisée pour réchauffer une fois le réservoir d'eau potable (par ex. si aucune validation temporisée n'est définie, ou si le mode *Toujours arrêté* est activé). En pressant ce bouton, le réservoir d'eau potable est rechargé dès qu'il en fait la demande.

### <span id="page-31-1"></span>**Mode réservoir d'eau potable** *3*

*Toujours arrêté*: La pompe de charge du réservoir d'eau potable est arrêtée durablement.

Exception mode protection contre le gel : La pompe de charge du réservoir d'eau potable s'active si

- la température extérieure est <2°C, et

- la température du réservoir d´eau potable descend  $<10^{\circ}$ C.

*Toujours en marche* : La pompe de charge du réservoir d'eau potable est continuellement en marche. La pompe est réglée en fonction des paramètres *Température de consigne 1*, *Température minimale* et *Hystérésis* .

Temporisations (*Lundi-Dimanche, Par jour,* etc.) : différentes plages horaires possibles pour régler la pompe de charge de réservoir d'eau potable sur *Marche*.

**1** Si vous utilisez l'application<br>*mySOLARFOCUS*> [36,](#page-35-1) vous ne disposez pas

du mode *Lundi - Dimanche*.

### <span id="page-31-0"></span>**7.2 Échangeur ecs - FWM (option)**

Un échangeur ecs réchauffe l'eau potable en continu. La pompe de circulation de l'échangeur ecs démarre lorsque le point de prélèvement d'eau chaude (également appelé *point de prélèvement*, par exemple la douche, le bain,...) est ouvert. L'énergie pour chauffer l'eau potable est prélevée de la zone supérieure (zone d'eau potable) du ballon tampon.

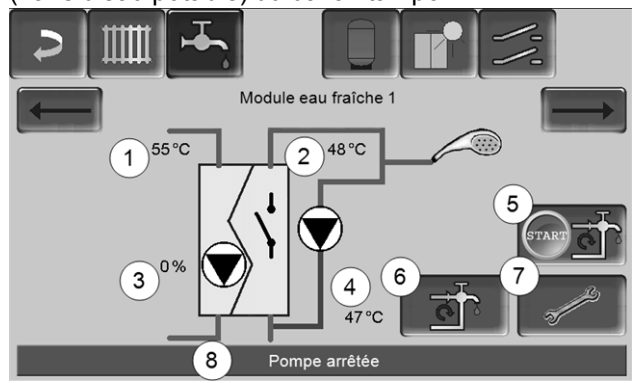

Fig. 2-35

- 1 Température du ballon tampon
- 2 Température de consigne de l'eau chaude
- 3 Vitesse de rotation de l'échangeur ecs
- 4 Température de circulation  $[1]$ <sub>(uniquement</sub>) affichée si une sonde de circulation est raccordée)
- 5 Démarrer la pompe de circulation  $[1]$  (sert à immédiatement démarrer la pompe de circulation)
- 6 Paramètres de circulation $[1] > 33$  $[1] > 33$
- 7 Paramètres de l'échangeur ecs > [32](#page-31-2)
- 8 Barre d'état de l'échangeur ecs
	- [1] La commande de circulation est une fonction supplémentaire en option.

### <span id="page-31-2"></span>**Paramètres de l'échangeur ecs** *7*

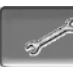

### *Commande de la pompe*

*Toujours arrêtée*: L'échangeur ecs est éteint en continu ; l'eau potable n'est pas réchauffé.

*Toujours en marche* : (=mode manuel), la pompe de l'échangeur ecs fonctionne en continu.

*Mode automatique* (= paramètre standard), la pompe de l'échangeur ecs démarre lorsqu'une sonde électronique détecte un débit dans les tuyaux (par ex. le robinet d'un consommateur est ouvert).

### *Température de consigne de l'eau potable*

Ce paramètre n'est activé qu'avec le type de validation *Automatique*. Cette température sert de base à l'échangeur ecs pour régler la température destinée aux consommateurs d'eau chaude.

### <span id="page-32-0"></span>8 Commande de circulation

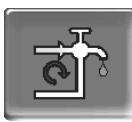

(fonction supplémentaire en option)

Une conduite de circulation permet de vite acheminer l'eau chaude jusqu'aux zones de prélèvement (points de prélèvement, par exemple lavabo, douche, bain), même avec de longues conduites d'alimentation.

Une commande de circulation peut exister sur un échangeur ecs ou sur un réservoir d'eau potable.

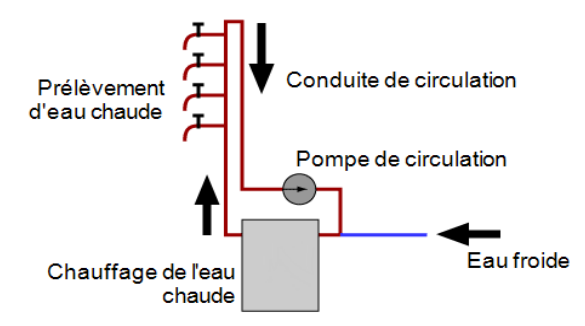

### **Écran** *Circulation*

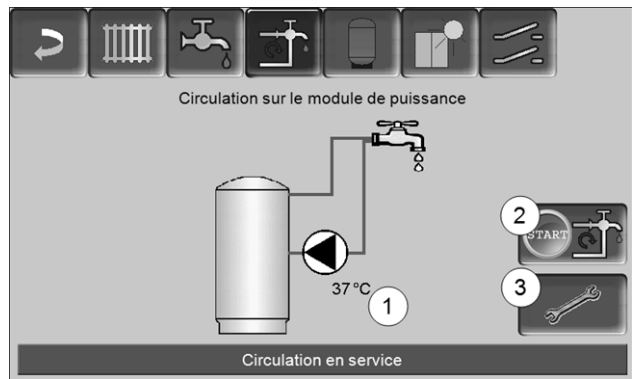

Fig. 2-36

- 1 Température de circulation (uniquement affichée si une sonde de circulation est raccordée à la carte mère de la chaudière).
- 2 Démarrer la pompe de circulation (sert à immédiatement démarrer la pompe de circulation).
- 3 Circulation Réglages

### <span id="page-32-1"></span>**8.1 Circulation - Réglages**

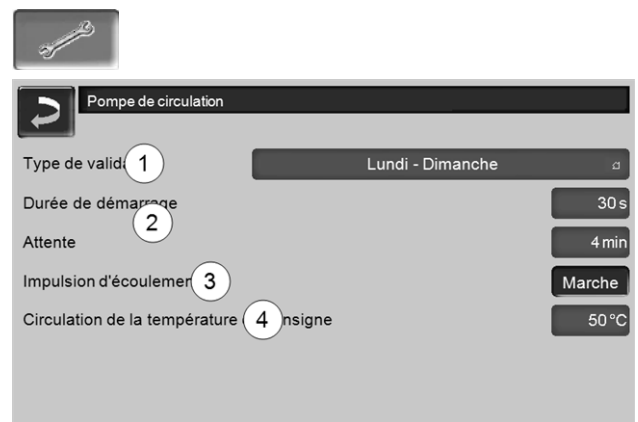

### Fig. 2-37

### *Type de validation 1*

*Toujours arrêté*: la commande de circulation est arrêtée durablement.

*Toujours en marche* : la commande de circulation est continuellement en marche. La pompe de circulation est uniquement démarrée en tenant compte des paramètres *Durée démarrage* et *Attente*.

Temporisation (*Lundi-Dimanche, Par bloc,* etc.) : Les validations temporisées peuvent ici être réglées sur la commande de circulation.

### *Durée démarrage / temps d'attente 2*

Lorsque la pompe de circulation possède une validation temporisée, elle est cadencée en fonction de ces deux paramètres, cela signifie qu'elle alterne entre *Durée de démarrage* et *Temps d'attente*.

### *Température de consigne de circulation 4*

Il s'agit de la température de consigne dans la conduite de circulation (uniquement affichée lorsqu'une sonde de circulation est raccordée).

### <span id="page-32-2"></span>**8.2 Commande de circulation - Possibilités**

**i** Pour pouvoir utiliser les modes de régulation suivants, il est nécessaire de sélectionner une temporisation r *(Lundi-Dimanche,¨Par bloc)* pour le paramètre *Type de validation*.

### **Circulation temporisée**

Lors de la circulation temporisée, le contrôle de la pompe de circulation s'effectue de manière cadencée, si la validation temporisée (voir paramètre *Type de validation*) est présente. La cadence (donc, le basculement entre contrôle/aucun contrôle) s'effectue selon les paramètres *Durée de démarrage* et *Temps d'attente*.

### Exemple :

- Type de validation = *Lundi-Dimanche,* - La commande de circulation, a par exemple, une
- validation temporisée actuelle de 06h00 à 08h00
- Durée de démarrage = 30 secondes
- Temps d'attente = 4 minutes

La pompe de circulation fonctionne pendant 30 secondes. Ensuite, la pompe fait une pause pendant 4 minutes puis fonctionne de nouveau pendant 30 secondes. Cette opération est répétée dans la validation temporisée de 06h00 à 8h00. En dehors de la validation temporisée, la pompe n'est pas activée.

### **Circulation à commande thermique et temporisée**

La circulation à commande thermique n'est disponible que si une sonde de température est raccordée pour mesurer la température de circulation. Au sein de la validation temporisée, la commande prend en compte la température de circulation (*Température de consigne de circulation*). Ainsi, la pompe n'est cadencée que si la température de circulation est inférieure à la *Température de consigne de circulation* moins 5 °C.

### Exemple :

- Type de validation = *Lundi-Dimanche*
- La commande de circulation, a par exemple, une
- validation temporisée actuelle de 06h00 à 08h00
- Durée de démarrage = 30 secondes
- Temps d'attente = 4 minutes
- Température de consigne de circulation= 50°C
- Température de circulation= 48°C

La pompe de circulation n'est pas activée étant donnée que la température de circulation (48°C) est supérieure à la*Température de consigne de circulation* moins 5°C (50°C moins 5°C = 45°C). Si la température de circulation baisse en dessous de 45°C, la pompe de circulation est contrôlée pendant 30 secondes. Ensuite, la pompe fait une pause pendant 4 minutes puis fonctionne de nouveau pendant 30 secondes. Cela est répété jusqu'à ce la température de circulation atteint la *Température de consigne de circulation*. En dehors de la validation temporisée, la pompe n'est pas activée.

### **Extension de la circulation par l'impulsion de flux**

La commande de circulation par l'impulsion de flux *3* est seulement possible sur un échangeur ecs > [32](#page-31-0) et a pour objectif d'étendre les possibilités de commande susmentionnées.

Pour activer la fonction, le paramètre *Impulsion de flux 3* doit être sur *Marche*. Lorsqu'un point de prélèvement d'eau chaude est brièvement allumé, une sonde électronique détecte la chute de pression dans la conduite. La pompe de circulation est démarrée même sans validation temporisée.

Exception : Si une sonde température est raccordée pour mesurer la température de circulation (=sonde de circulation) et si la température de circulation est suffisante (voir *Circulation à commande thermique et temporisée*), la pompe de circulation n'est alors pas démarrée.

### Exemple :

- Type de validation = *Lundi-Dimanche*
- Aucune validation temporisée n'a été enregistrée.

Dès que l'eau chaude est prélevée, la pompe de circulation est activée.

### <span id="page-34-0"></span>9 Ballon tampon

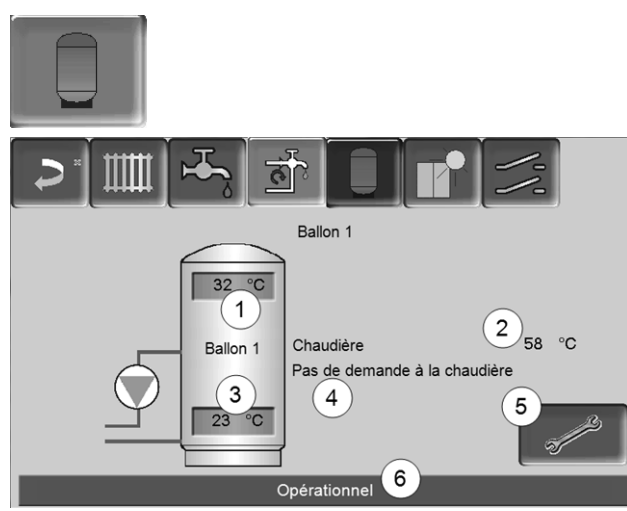

Fig. 2-38

- 1 Température du ballon tampon haut
- 2 Température de la source d'énergie
- 3 Température du ballon tampon bas
- 4 Ligne d'information : Demande de chauffage (oui/non) à la source d'énergie.
- 5 Paramètres du ballon tampon Le bouton est seulement visible si *Temporisation* a été sélectionnée dans le mode de ballon tampon ; seulement réglable par un PS.
- 6 Barre d'état du ballon tampon

### **Régler les températures du ballon tampon**

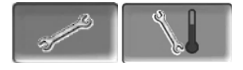

### *Température min. ballon tampon haut*

Lorsque la *Température du ballon tampon haut* est inférieure à cette valeur, la source d'énergie du ballon tampon (chaudière par exemple) démarre et le ballon tampon est rechargé (en cas de validation temporisée).

### *Température max. ballon tampon bas*

Le ballon tampon est rechargé jusqu'à ce que la *Température du ballon tampon bas* atteint cette valeur.

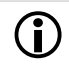

**i** Pour une utilisation optimale et efficace du ballon tampon, la différence entre ces deux températures doit être > 15°C.

### <span id="page-34-1"></span>10 Installation solaire

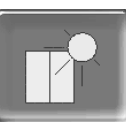

(fonction supplémentaire en option)

Le rendement solaire est stocké dans un accumulateur solaire. Il peut s'agir d'un ballon tampon ou d'un réservoir d'eau potable.

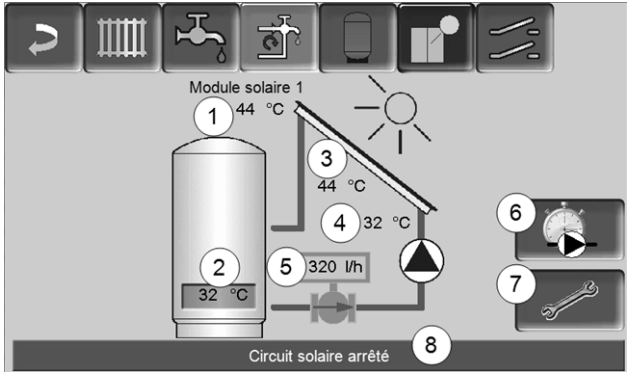

Fig. 2-39

- 1 Température de capteur (mesurée à la sonde de capteur)
- 2 Température du ballon bas
- 3 Température de départ du capteur
- 4 Température de retour du capteur
- 5 Régulateur de débit circuit solaire
- 6 Compteur horaire de fonctionnement
- 7 Paramètres du circuit solaire
- 8 Barre d'état circuit solaire
- i Pour plus d'informations sur les fonctions solaires payantes (par exemple, la commande de deux ou trois circuits solaires), consultez la notice séparée fournie lors de l'acquisition, DR-0007.

Le rendement solaire peut être visualisé dans l'application *mySOLARFOCUS* > [36](#page-35-1) (condition : une installation solaire contrôlée par la commande de chaudière **eco** manager*touch* y compris le compteur de chaleur).

### <span id="page-35-0"></span>11 Commande de charge différence de température

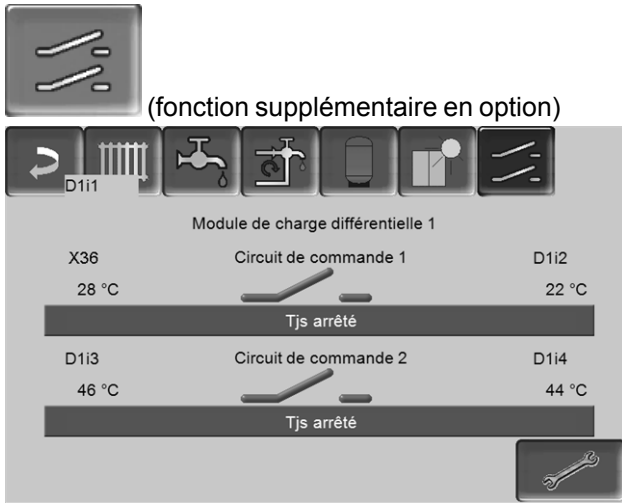

Fig. 2-40

- Cette fonction ajoute à la commande **eco** manager*touch* circuits de régulation différentielle (indépendants l'un de l'autre). Utilisable pour par ex. la commande de pompe de charge, pour le chargement (rapide) du ballon, pour la stratification du retour dans le ballon.
- Les composants de ces circuits de charge (par ex. pompe de circulation, vanne motorisée, etc.) peuvent être réglés en fonction des différences de température entre les sondes.

Pour plus d'informations, consultez la notice séparée fournie lors de l'acquisition de cette fonction, DR-0014.

## <span id="page-35-1"></span>12 Appli mySOLARFOCUS

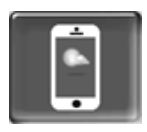

Fonction : Avec l'appli *mySOLARFOCUS*, vous avez accès à certaines fonctions de la commande de chaudière **eco** manager-*touch* grâce à un smartphone.

- Réglage de la température ambiante et de la température de départ du circuit de chauffage, y compris les temps de chauffage.
- Programmes d'eau chaude, avec chargement unique du réservoir d'eau chaude.
- Affichage du rendement solaire de votre installation solaire.

 $\bigodot$  L'installation et la configuration de cette fonction doivent être effectuées par le client (ni pendant la mise en service, ni pendant les activités de service après-vente).

### <span id="page-35-2"></span>**12.1 Conditions pour l'utilisation**

- La commande de chaudière doit être reliée à Internet.
- Smartphone avec Apple à partir d'IOS 7.0 ou Android à partir d'OS 4.4

### <span id="page-35-3"></span>**12.2 Relier la commande de chaudière à Internet**

### **Établir la connexion réseau entre le routeur et l'unité de écran tactile**

► Utiliser le port *X2 Ethernet* (RJ45) à l'arrière de l'écran.

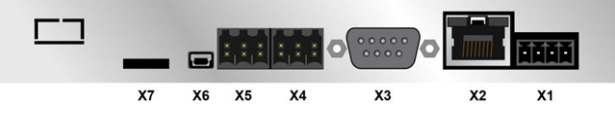

### **Configuration IP**

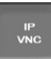

- ► Pour accéder à l'icône *IP-VNC*, sélectionnez dans la commande de chaudière
	- Fenêtre *Menu de sélection*
	- Fenêtre *Menu client*
	- Bouton personnel spécialisé

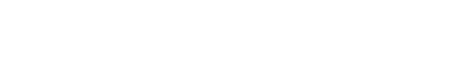

- ► Saisissez le données de votre routeur. Procédure recommandée à cet effet :
	- sélectionner *DHCP ON*.
	- Ä L'adresse IP est déterminée.
	- Sélectionnez le bouton *DHCP OFF + Appliquer.*

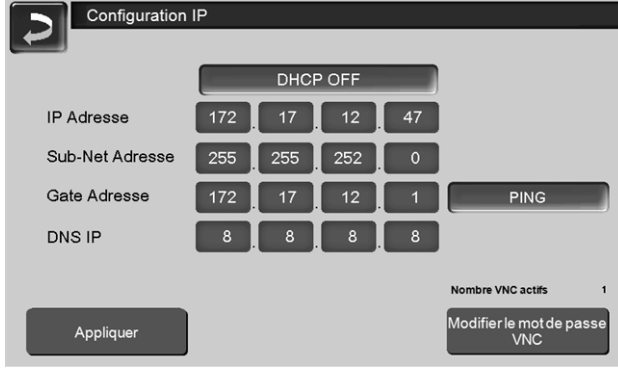

- Fig. 2-41
- L'adresse IP ne doit exister dans un réseau Ethernet qu'une fois et dépend des autres composants du réseau (PC, modem/routeur…).
- Recommandation : Saisir une adresse IP fixe (=*DHCP OFF*), c.-à-d. que la commande de la chaudière aura une adresse IP constante.

### <span id="page-36-0"></span>**12.3 Enregistrer sur le serveur Web**

L'écran tactile doit être enregistré sur le serveur Web SOLARFOCUS :

► Appuyez sur le bouton de l'application

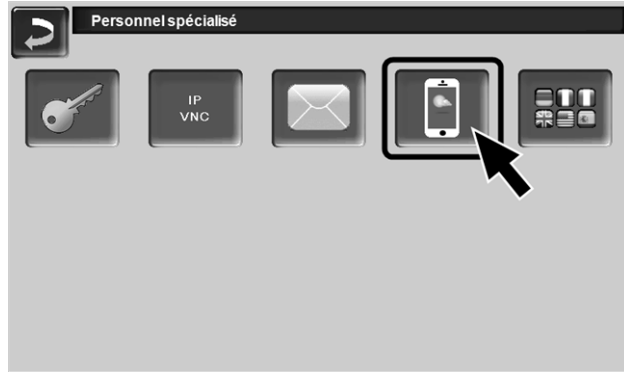

Fig. 2-42

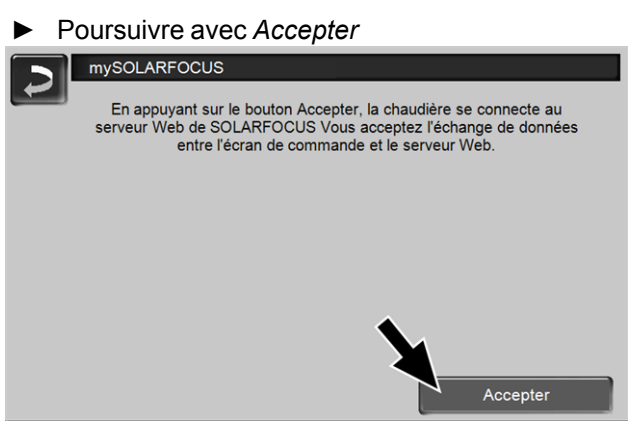

Fig. 2-43

- ► Notez le numéro de série et le PIN
- ► Régler le paramètre *Envoyer les données* sur *Oui*.

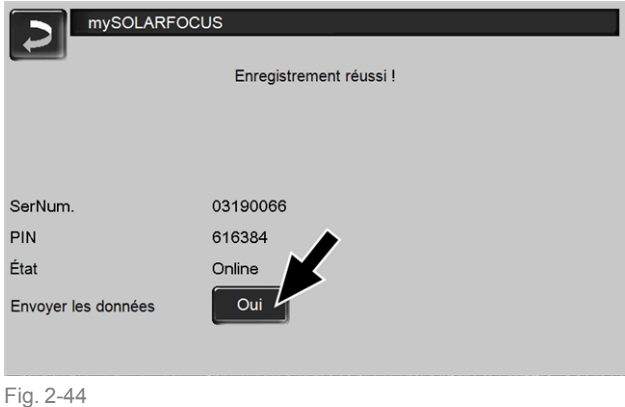

<span id="page-36-2"></span>Si la connexion est défectueuse - causes possible :

- ► Vérifiez la connexion entre l'écran et le routeur.
- ► Vérifiez les adresses IP saisies.
- ► Vérifiez votre routeur de réseau (par ex., l'état, etc.).

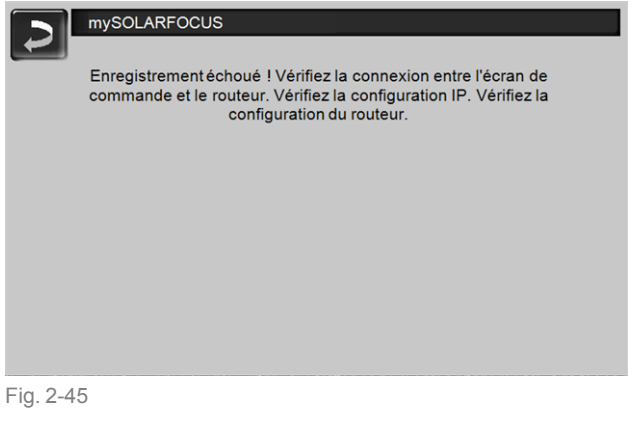

### <span id="page-36-1"></span>**12.4 Installer l'application, enregistrer les utilisateurs**

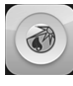

L'application *mySOLARFOCUS* est disponible dans le Apple Store et le Google Play Store.

► Télécharger, installer et lancer l'application.

► Appuyer sur le bouton *Nouvelle inscription*.

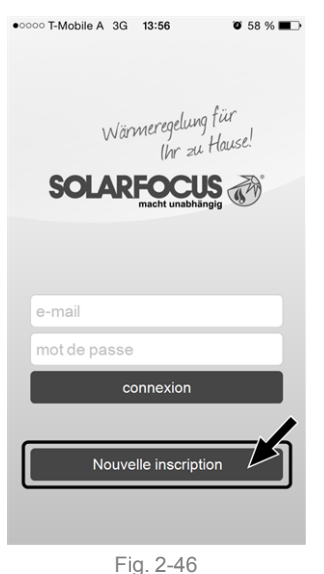

- ► Saisissez les données requises et appuyez sur le bouton *Enregistrer*.
	- Ä Un e-mail est envoyé à l'adresse indiquée.
- ► Ouvrez l'e-mail et cliquez le lien *Confirmer compte*.
	- $\%$  Vous pouvez maintenant vous inscrire dans l'application (saisir à cet effet l'adresse email et le mot de passe).

### <span id="page-37-0"></span>**12.5 Ajouter installation**

- $\boxtimes$  Vous êtes bien inscrit dans l'application.
- ► Appuyez sur le bouton *Ajouter nouveau système.*

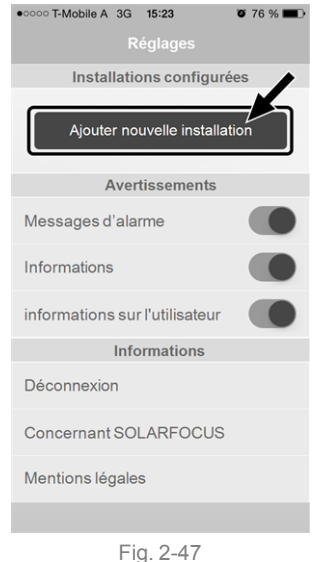

Saisissez les données de votre système de chauffage (numéro de série et PIN).

i Grâce aux champs *Code postal* et *Lieu,* les données pour les prévisions climatiques de la fonction météorologique sont envoyées à la commande de chaudière. Au lieu de saisir via l'application, vous pouvez aussi créer un système sur le site Internet, [https://www.mysolarfocus.com](https://www.mysolarfocus.com/) **1** Important : De manière générale, un système<br>ne peut avoir qu'*un* utilisateur. Si plusieurs utilisateurs doivent accéder à une installation, une validation doit leur être préalablement

> accordée *Créer une [validation](#page-38-0) pour d'autres [utilisateurs](#page-38-0)* > 39

### <span id="page-37-1"></span>**12.6 Utilisation de l'appli mySOLARFOCUS**

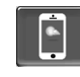

Le symbole de l'appli indique le paramètre a été modifié par une saisie dans l'appli; p. ex.

- sur l'écran *Circuit de chauffage* : si le *Fonctionnement de courte durée* a été activé dans l'application.
- sur l'écran *Circuit de chauffage*, dans les *Réglages du local*
- sur l'écran *Courbe de chauffage*

Modifications en utilisant l'application :

- Sur l'écran *Circuit de chauffage,* seule la temporisation *Par jour* et non *Par bloc* est disponible dans le mode de circuit de chauffage *Temporisation*.
- Sur l'écran *Chauffage de l'eau potable,* les temporisations *Lundi - Dimanche* et *Par bloc* ne sont pas disponibles dans le mode du réservoir d'eau potable.

### <span id="page-38-0"></span>**12.7 Créer une validation pour d'autres utilisateurs**

Vous pouvez valider l'accès à votre commande de chaudière pour d'autres utilisateurs, tels que les chauffagistes.

### **Établir une validation**

► Sélectionner le menu *Validation*.

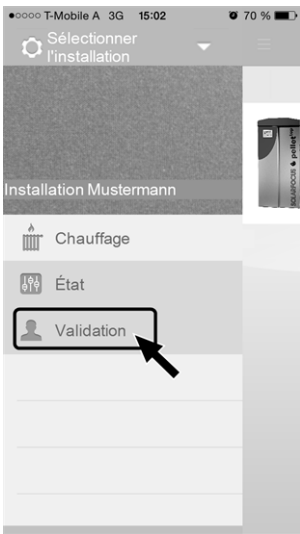

Fig. 2-48

- ► Saisir l'adresse e-mail de l'utilisateur et sélectionner le bouton *Inviter*.
	- $\%$  L'utilisateur invité recoit un e-mail avec un code de validation pour le système. Il peut ainsi ajouter le système dans son compte d'application.

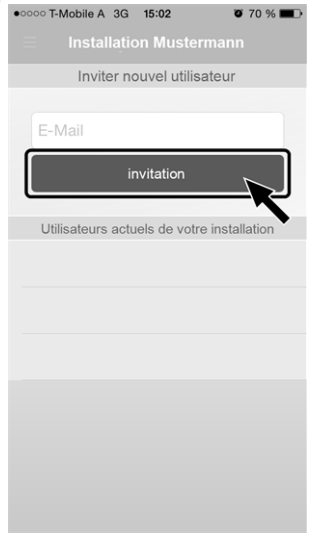

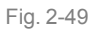

### <span id="page-38-1"></span>13 Fonction météorologique

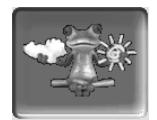

Fonction : La commande **eco** manager-*touch* reçoit en continu des données actuelles relatives aux prévisions météorologiques. S'il est prévu qu'il fasse beau, la commande retarde le démarragedu brûleur lors d'une demande de chauffage.

Les conditions de l'utilisation de la fonction météorologique sont les suivantes :

- La version du logiciel de la commande est ≥ V 15.080 ; pour **octo** plus , **pellet** elegance, **pellet** top, Centrale de régulation **eco**manager-*touch*.
- Enregistrement de la chaudière sur le serveur Web SOLARFOCUS ou dans l'application *mySOLARFOCUS*> [36.](#page-35-1)

Après avoir achevé avec succès l'enregistrement en ligne de l'installation de chauffage, le *Menu de sélection* affiche le bouton de la fonction météorologique *1* après 2 à 3 heures.

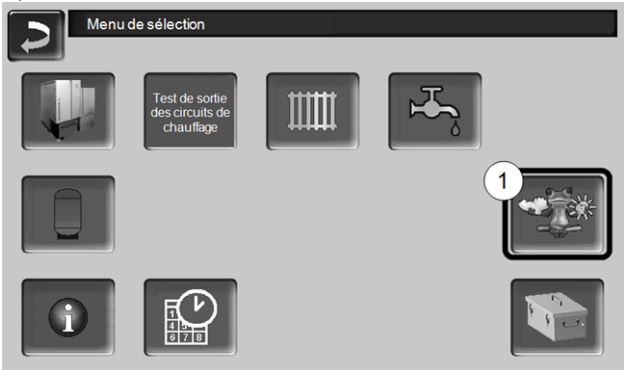

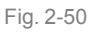

Appuyez sur le bouton *1* pour accéder au menu de la fonction météorologique.

Si le bouton n'est pas visible, vérifiez les points suivants (voir *Appli mySOLARFOCUS*, > [36](#page-35-1)).

- Est-ce que votre installation de chauffage est bien enregistrée sur le SOLARFOCUS serveur Web ?
- Est-ce que l'état de connexion entre la commande de chaudière et le serveur Web de SOLARFOCUS est bien *en ligne* ?
- <sup>n</sup> Est-ce que le paramètre *Envoyer les données* est bien réglé sur *Oui* ?

### <span id="page-39-0"></span>**13.1 Information**

Le menu *Information sur la fonction météorologique* affiche les prévisions climatiques actuelles.

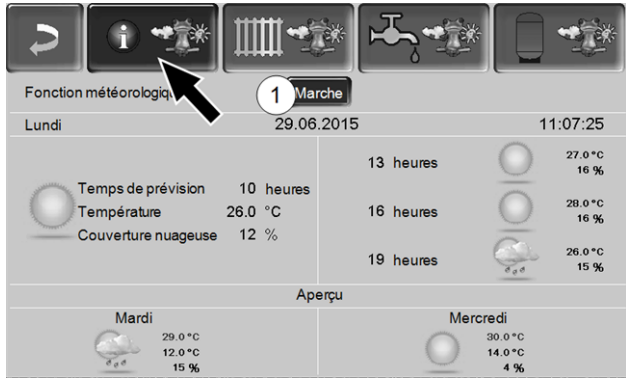

Fig. 2-51

### *Fonction météorologique 1*

*Arrêt* : Les prévisions climatiques sont affichées sur l'écran, mais n'ont aucune incidence sur la commande de chaudière.

*Marche* : Les prévisions climatiques influencent la commande de chaudière dans les menus

- Circuit de chauffage
- Chauffage de l'eau potable
- Ballon tampon

S'applique pour les trois menus : Le degré d'incidence peut être ajusté avec les boutons plus/ moins sur la barre par incréments de 10 %,

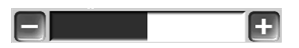

- 0% signifie qu'une bonne prévision climatique n'a aucune incidence sur la commande du circuit de chauffage/eau potable/charge du ballon tampon.
- 100 % signifie une incidence maximale.

### <span id="page-39-1"></span>**13.2 Circuit de chauffage**

Ce menu *1* n'est visible que si un circuit de chauffage est validé dans la commande de chaudière.

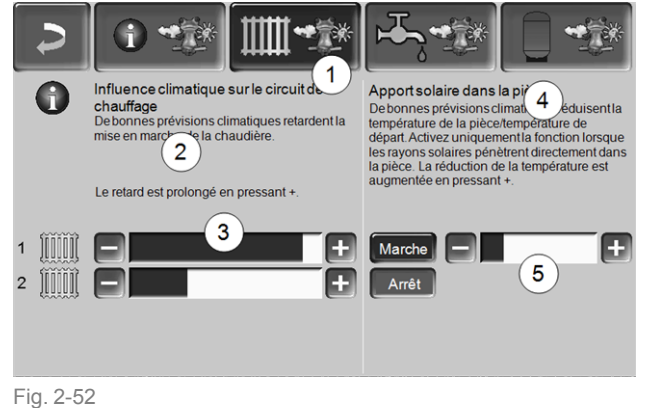

### *Influence climatique-Circuit de chauffage 2*

Cette zone n'est visible que si le circuit de chauffage prélève son énergie dans un ballon tampon validé dans la commande de chaudière.

N'activez la fonction *Influence climatique-Circuit de chauffage* que si le ballon tampon est connecté à une installation solaire.

S'il est prévu qu'il fasse beau, le démarrage du brûleur lors d'une demande de chauffage par le circuit de chauffage est retardé. La barre *3* permet de régler individuellement la durée du retard de la demande pour chaque circuit de chauffage.

0 % = aucun retard du démarrage du brûleur. 100 % = retard maximal du démarrage du brûleur en cas de beau temps.

Si la fonction retarde le démarrage du brûleur en raison d'une prévision de beau temps, le symbole de la fonction météorologique apparaît dans le menu principal du circuit de chauffage.

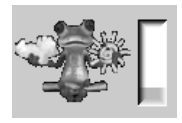

La colonne verte symbolise le retard. En atteignant 100 %, le brûleur démarre.

### *Apport solaire dans la pièce 4*

Activez cette fonction seulement si le rayonnement solaire influe directement sur le circuit de chauffage (par exemple, le rayonnement solaire à travers les vitres).

Une prévision de beau temps a pour effet

- de réduire la température de départ du circuit de chauffage (au sein du temps de chauffage),
- de réduire la température ambiante (si le paramètre *Influence de la pièce* est activé dans le menu du circuit de chauffage).

La barre *5* permet de régler individuellement la réduction de la température pour chaque circuit de chauffage.

0 % = aucun abaissement de la température de départ du circuit de chauffage ou de la température ambiante.

100 % = abaissement maximal de la température de départ du circuit de chauffage ou de la température ambiante, en cas de prévision de beau temps.

La température de départ du circuit de chauffage est réduite en l'espace du temps de chauffage au maximum de l'*abaissement* défini à l'écran *Courbe de chauffage*.

La température de consigne du local est réduite au sein du temps de chauffage au maximum de la *Température de consigne du local mode abaissement* définie à l'écran Réglages du local du circuit de chauffage.

Si la fonction *Apport solaire dans la pièce* réduit les températures en raison d'une prévision de beau temps, le symbole de la fonction météorologique apparaît dans le menu principal du circuit de chauffage.

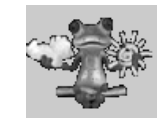

### <span id="page-40-0"></span>**13.3 Eau potable**

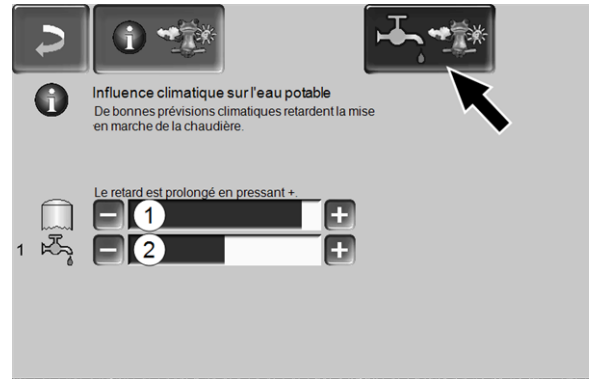

Fig. 2-53

- 1 Zone eau potable de la chaudière **octo** plus
- 2 Réservoir d´eau potable / zone d'eau potable 1 à 4

Activez la fonction *Influence climatique sur l'eau potable* seulement si le réservoir d'eau potable / zone d'eau potable est chauffé par une installation solaire ou par un ballon tampon qui lui est chauffé par une installation solaire.

S'il est prévu qu'il fasse beau, le démarragedu brûleur est retardé en présence d'une demande du réservoir d'eau potable/de la zone d'eau potable.

La barre permet de régler individuellement la durée du retard pour chaque réservoir d'eau potable / zone d'eau potable.

0 % = aucun retard du démarrage du brûleur. 100 % = retard maximal du démarrage du brûleur en cas de beau temps.

Si la fonction retarde le démarrage du brûleur, le symbole de la fonction météorologique apparaît dans le menu principal de l'eau potable.

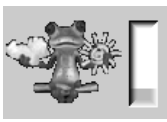

La colonne verte symbolise le retard. En atteignant 100 %, le brûleur démarre.

### <span id="page-40-1"></span>**13.4 Charge du ballon tampon**

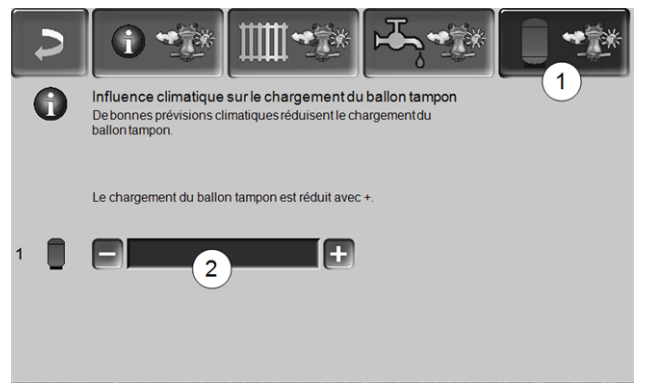

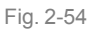

Ce menu *1* n'est visible que si un ballon tampon est validé dans la commande de chaudière.

S'il est prévu qu'il fasse beau, le ballon tampon est chargé pour une durée plus courte pendant la validation temporisée.

La barre *2* permet de régler individuellement le degré d'incidence pour chaque ballon tampon.

0 % = si le brûleur a démarré et si le ballon tampon se situe au sein de la validation temporisée, le ballon tampon est alors entièrement chargé. La demande de chargement est remplie si la *Température du ballon tampon bas* atteint la *Température maximale du ballon tampon bas* (dans le menu principal du ballon tampon).

100 % = si le brûleur a démarré et si le ballon tampon se situe au sein de la validation temporisée, le ballon tampon n'est alors pas entièrement chargé. La demande de chargement est remplie si la *Température du ballon tampon bas* a dépassé la *Température maximale du ballon tampon haut* (dans le menu principal du ballon tampon).

### <span id="page-41-0"></span>14 Maintenance (et nettoyage)

i Une maintenance régulière de l'installation de chauffage est nécessaire

- au bon fonctionnement durable de la chaudière,
- à l'exploitation économe et écologique de la chaudière,
- à une longue durée de vie de la chaudière.

### <span id="page-41-1"></span>**14.1 Opérations obligatoires - Vue d'ensemble**

Les compétences de réalisation des activités de maintenance est défini en fonction de la nature et de l'étendue (exploitant de l'installation *AB* ou personne spécialisé *FP*).

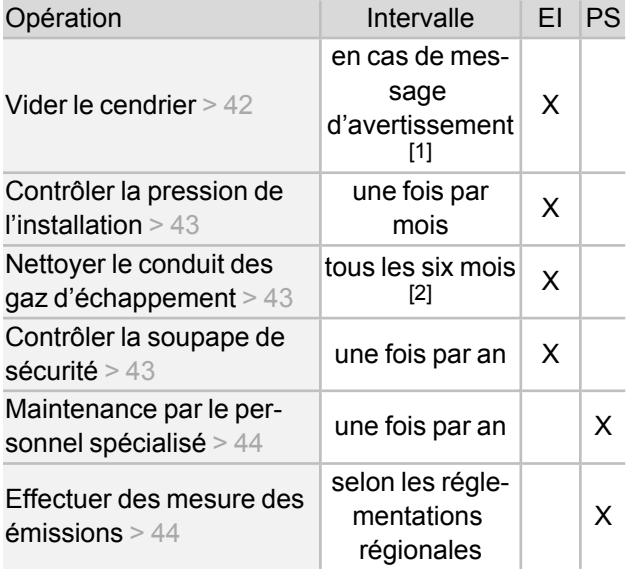

[1] Vous pouvez utiliser la fonction *Envoi d'e-mails* <sup>&</sup>gt; [25](#page-24-0) pour obtenir des informations sur un vidage imminent du cendrier (voir bouton *Sélection d'alarme*)

[2] L'indication est valable pour les valeurs de consommation moyennes, adaptez l'intervalle en fonction de vos propres besoins.

### <span id="page-41-2"></span>**14.1.1 Vider le cendrier**

Videz le cendrier si le message d'avertissement le signalant s'affiche sur l'écran de la commande de chaudière. Dans le cadre du vidage du cendrier, il est également possible de procéder à un nettoyage de chaudière [>](../../../../../../../../../Content/Produkte/BM/Kessel/Kesselreinigung_manuelle-Taetigkeiten.htm) 1.

Avertissement relatif au vidage requis du cendrier

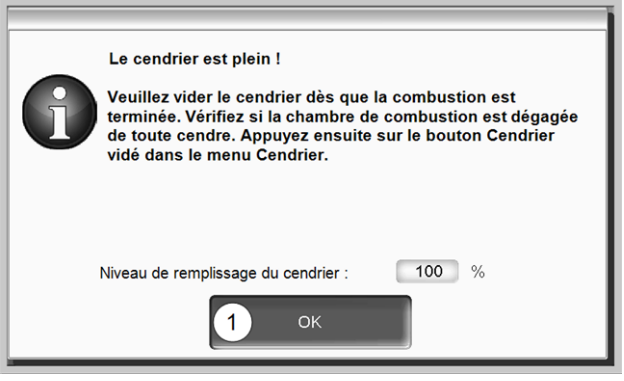

Fig. 2-55

- <span id="page-41-3"></span>► Attendre que le brûleur soit éteint (le brûleur assure encore ses demandes de chauffage de manière réglementaire, c'est-à-dire que cela peut durer plus longtemps).
- ► Actionner le levier *1* jusqu'en butée vers la droite et retirer le cendrier par l'avant.

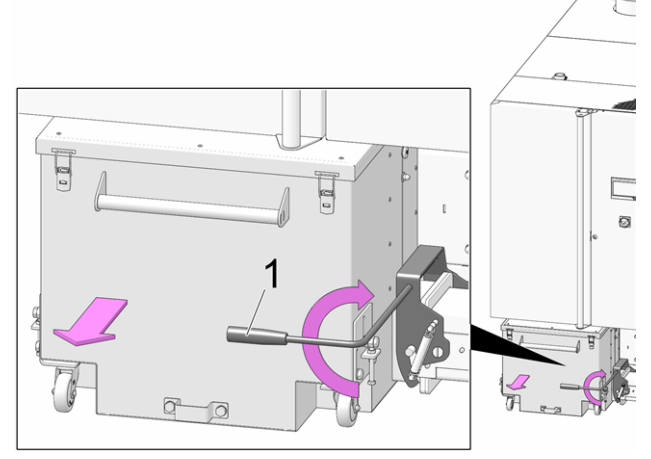

Fig. 2-56

- ► Pour éviter toute sortie des cendres, desserrer l'écrou moleté *1* et déplacer le pousseur vers le bas.
- ► Ouvrir les 4 tendeurs de fermeture *2* retirer le couvercle *3* vers le haut.

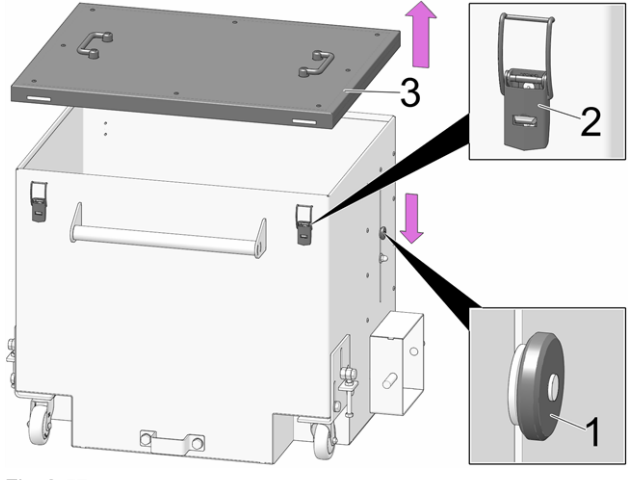

Fig. 2-57

► Vider le cendrier.

**DANGER** - Risque d'incendie par combustion spontanée des cendres chaudes. Entreposer les cendres retirées uniquement dans des réservoirs métalliques avec couvercle.

- ► Après l'insertion du cendrier vidé, verrouiller de nouveau l'arceau vers l'avant.
- ► Confirmer le message d'avertissement à l'écran avec *OK 1* > Fig. [2-55](#page-41-3)
- ► Appuyer sur le bouton *Cendrier vidé 2* (dans le *menu de sélection*, bouton Cendrier).

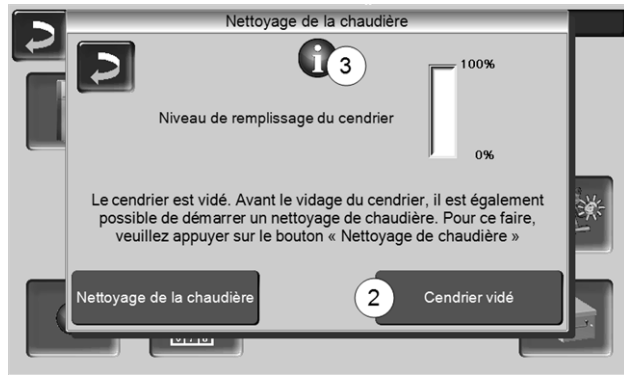

Fig. 2-58

 $\&$  Le compteur pour le niveau de remplissage du cendrier est remis à zéro.

Indication : Une pression sur le bouton *3* ouvre la fenêtre *Statistiques de nettoyage de chaudière* (indique la date des 5 derniers nettoyages de chaudière).

### <span id="page-42-0"></span>**14.1.2 Contrôler la pression de l'installation**

La pression de l'eau dans l'installation de chauffage peut être lue sur le manomètre. En règle générale (pour les bâtiment ayant jusqu'à trois étages), les installations froides ont une pression entre 1 et 2 bar et une installation chaude entre 1,5 et 2,5 bar.

Il est important que la pression reste constante. Si la pression baisse de manière constante, il faut rajouter plus d'eau, et cela signifie qu'il y a une erreur dans le système (par ex. fuite).

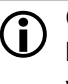

Conseil : notez la pression réglée dans l'installation lors de la première mise en service.

### <span id="page-42-1"></span>**14.1.3 Nettoyer le conduit d'échappement des gaz**

Le conduit d'échappement des gaz se trouve entre la chaudière et la cheminée.

► Retirer le couvercle *1* dans le conduit d'échappement des gaz.

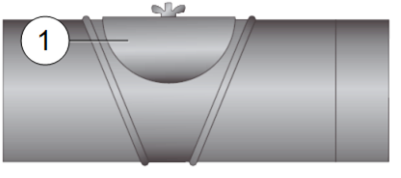

► Éliminer les résidus de combustion déposés dans le conduit (par ex. poussière, cendre volante).

### <span id="page-42-2"></span>**14.1.4 Contrôler la soupape de sécurité**

Effectuer un contrôle visuel de l'étanchéité de la soupape (contrôler la sortie du tuyau de purge). Une rotation du clapet de la soupape n'est pas conseillée, la soupape peut ensuite éventuellement ne plus être étanche.

Informations sur la soupape de sécurité [>](#page-7-1) 8

### <span id="page-42-3"></span>**14.1.5 Remplacer la turbine d'aspiration des granulés**

La turbine d'aspiration pour le refoulement des granulés est une pièce d'usure. En fonction du degré d'encrassement[1] de la turbine d'aspiration, la durée de vie des balais de charbon du moteur d'aspiration est d'environ 450 heures de fonctionnement pour le premier équipement,, et de 450 heures supplémentaires pour le jeu de balais de charbon de rechange. Après environ 1200 heures de fonctionnement, nous conseillons de remplacer la turbine d'aspiration.

[1] Plus l'air de travail (air dans le tuyau de granulés) et l'air de refroidissement (air ambiant aspiré dans le local) sont propres, plus les balais dureront longtemps.

### <span id="page-43-0"></span>**14.1.6 Maintenance par le personnel spécialisé**

En fonction des heures de fonctionnement (respectivement après 1 800 heures, valeur fixe) ou d'un durée définie (en mois), une remarque s'affiche généralement dans la commande de chaudière, signalant une maintenance par du personnel spécialisé nécessaire de la chaudière de chauffage.

Veuillez contacter votre chauffagiste ou le *Assistance téléphonique SOLARFOCUS* [>](#page-2-2) 3

### **Contrat de maintenance de la chaudière**

En concluant un contrat de maintenance de la chaudière, SOLARFOCUS se charge de gérer la maintenance annuelle et vous assiste lorsqu'une maintenance est nécessaire.

### <span id="page-43-1"></span>15 Effectuer la mesure des émissions

- La mesure des gaz d'échappement de la chaudière est une mesure exigée par la loi qui doit être menée régulièrement par un personnel spécialisé.
- Vous recevrez plus d'informations auprès de votre ramoneur ou chauffagiste.
- Lors de la mesure des émissions, la *Fonction ramoneur* de la commande doit être utilisée.

### **Fonction ramoneur**

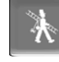

La fonction ramoneur est disponible sur l'écran du mode de la chaudière > [20](#page-19-2)

### **Indications concernant la fonction ramoneur**

- Peut uniquement être exécutée par le personnel spécialisé.
- Ne pas ouvrir la porte d'habillage pendant la mesure.
- Garantir une perte de chaleur suffisante pour la chaudière (p. ex. évacuation de l'énergie dans le réservoir tampon ou le circuit de chauffage).
- La perte de chaleur est augmentée en ouvrant les mélangeurs de circuit de chauffage et en allumant les pompes de circuit de chauffage.

### **Démarrage de la fonction ramoneur**

- ► Appuyer sur le bouton
	- $\&$  Les conditions préalables à une validation de la mesure sont contrôlées

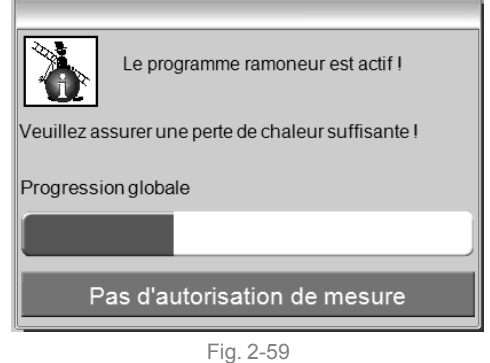

- ► Dès que *Validation de la mesure* s'affiche sur la barre d'état, la mesure peut être lancée.
- La fonction ramoneur reste activée pendant 40 min ; avant expiration de ce délai, un message s'affiche permettant de prolonger cette durée de 30 minutes.
- Pour interrompre prématurément la fonction, commuter sur un autre mode de la chaudière.

### <span id="page-44-0"></span>**15.1 Mesure des émissions des chaudières extérieures**

Si nécessaire, utilisez le menu *Test de sortie du circuit de chauffage* > [21](#page-20-0) pour effectuer la mesure des émissions sur une chaudière extérieure. Dans ce menu, il est possible d'activer/désactiver manuellement les sorties électriques pour les chaudières extérieures, vanne motorisée à 3 voies ainsi que pour la pompe de circuit de chauffage et le mélangeur de circuit de chauffage.

### <span id="page-44-1"></span>16 Remplir le local de stockage des granulés

### **Désactiver la chaudière avant le remplissage**

**i Pour des raisons de sécurité, la chaudière doit** être désactivée 15 minutes avant le remplissage (soufflage) du local de stockage des granulés.

Cela se fait automatiquement grâce l'utilisation de l'article *Boîtier de raccordement pour alimentation en granulés* (réf. 6678).

### <span id="page-44-2"></span>17 Messages

Les messages déclenchés s'affichent sur la commande commande de chaudière **eco** manager-*touch*, chaque message est enregistré dans le *rapport des messages* > [23.](#page-22-1)

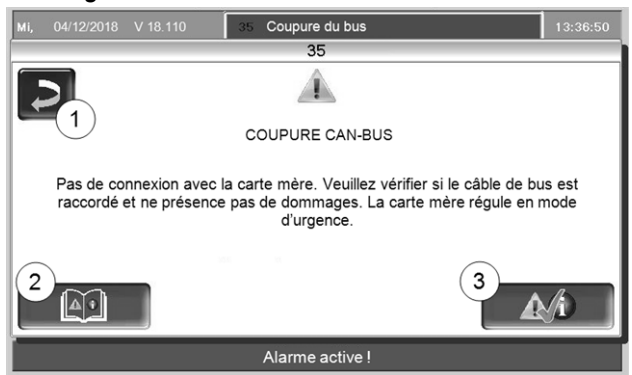

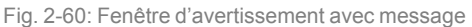

### **Traitement des messages**

- Bouton *1* : Fermer la fenêtre, passage à l'écran principal. Le message reste actif, ce qui signifie que, selon le type de message, le brûleur ne peut éventuellement pas démarrer.
- Bouton *2* : Passage au *protocole des messages*
- Bouton *3* : Acquittement du message. Pour certains messages, un acquittement est uniquement possible lorsque la cause du dysfonctionnement est éliminée ; le brûleur peut ensuite redémarrer en présence d'une demande de chauffage.

Tant qu'un message n'est pas confirmé, il reste visible sur le bord supérieur de l'écran principal *1*. Pour l'acquittement, appuyer sur le message (la fenêtre d'avertissement s'ouvre)

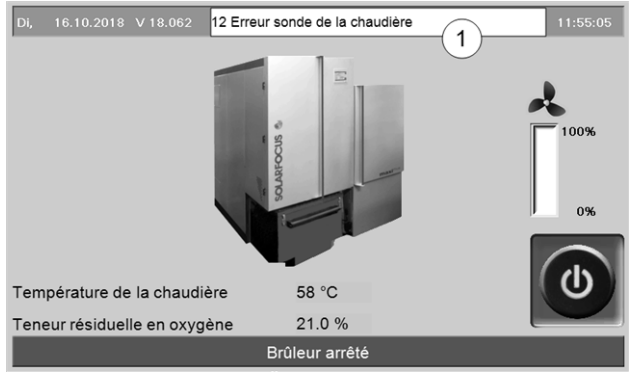

Fig. 2-61

### **Symbole d'alarme**

Ce symbole caractérise un message d'alarme La chaudière n'est plus opérationnelle en présence d'un message de ce type.

### **Symbole de remarque**

Ce symbole caractérise une remarque. La chaudière reste opérationnelle.

### <span id="page-45-0"></span>**Messages possibles**

### N° Message

- Le ballon interne est invalide
- Court-circuit de la sonde d'insertion
- Capteur de niveau éventuellement recouvert de poussière
- Température trop faible des gaz d'échappement
- Sonde des gaz d'échappement coupée
- Valeur de mesure incorrecte de la sonde des gaz d'échappement
- Interruption dans la sonde d'insertion
- Court-circuit de la sonde des gaz d'échappement
- Les réglages d'usine ont été chargés
- Erreur retour de vitesse de la chaudière
- Test de retour de vitesse
- Retour de vitesse NOK
- Durée d'aspiration maximale atteinte
- Erreur valeur de mesure sonde d'insertion
- Erreur mesure sonde lambda
- Erreur sonde de la chaudière
- La vis d'extraction est bloquée
- La première tentative d'allumage a échoué
- Vis d'alimentation Triac défectueuse
- Sortie Triac extraction défectueuse
- Communication avec le module coupée
- Chaîne de sécurité déclenchée
- Une panne de courant est survenue
- Fusible réseau F3 défectueux
- Fusible Triac F6 défectueux
- Blocage alimentation
- L'échangeur thermique est bloqué
- L'échangeur thermique est bloqué
- Pas de circulation de courant moteur d'alimentation
- Interruption du bus CAN
- Fusible de l'échangeur ecs défectueux
- Fusible du module électronique (module solaire) défectueux
- Les réglages de la mise en service ont été chargés
- Défaut d'allumage granulés/manque de granulés ?
- FUSIBLE F1 ou F8 défectueux
- Manque de granulés dans le local de stockage
- Erreur unité de commutation des sondes d'aspiration
- Erreur de communication cascade
- Le cendrier est plein et doit être vidé.

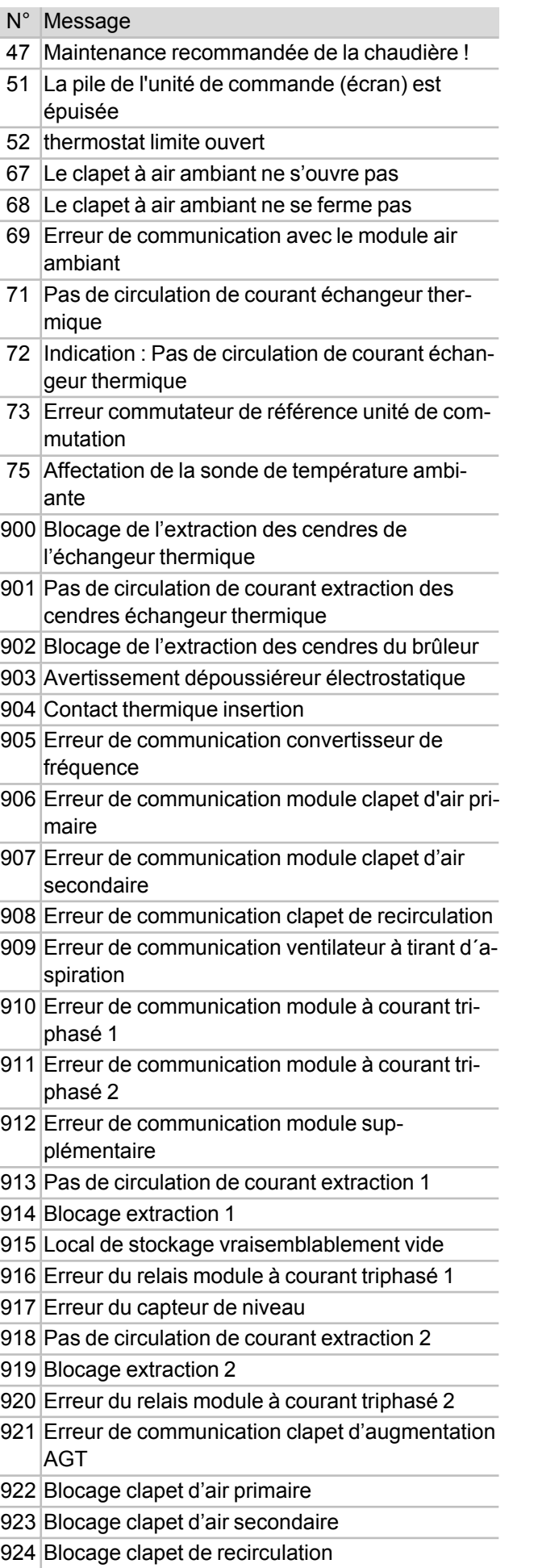

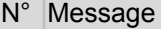

- Blocage clapet d'augmentation AGT
- Position finale extraction des cendres de l'échangeur thermique
- Coupure de la sonde de la chambre de combustion
- Valeur de mesure incorrecte de la sonde de la chambre de combustion
- Pression trop importante de l'installation
- Pression trop basse de l'installation
- 931 Avertissement pression basse de l'installation
- Erreur capteur de pression
- Erreur du capteur de niveau 2
- Extraction 1 chaîne de sécurité
- Extraction 2 chaîne de sécurité
- L'allumage est impossible

## Contrat de maintenance de la chaudière

<span id="page-47-0"></span>Afin de maximiser le confort et la durée de vie de votre chaudière, il est recommandé de souscrire un contrat de maintenance. Dans le cadre du contrat de maintenance, nous prenons soin de votre chaudière – parce que non seulement votre voiture, mais aussi votre chaudière doit être entretenue annuellement. Par l'intermédiaire d'un réseau présent sur tout le territoire d'excellents techniciens SAV dûment formés et expérimentés, vous bénéficiez d'un accès rapide à notre Service Après-Vente.

Pour votre installation, SOLARFOCUS propose trois différents packs comportant différentes prestations. Le tableau ci-dessous vous donne un aperçu des packs.

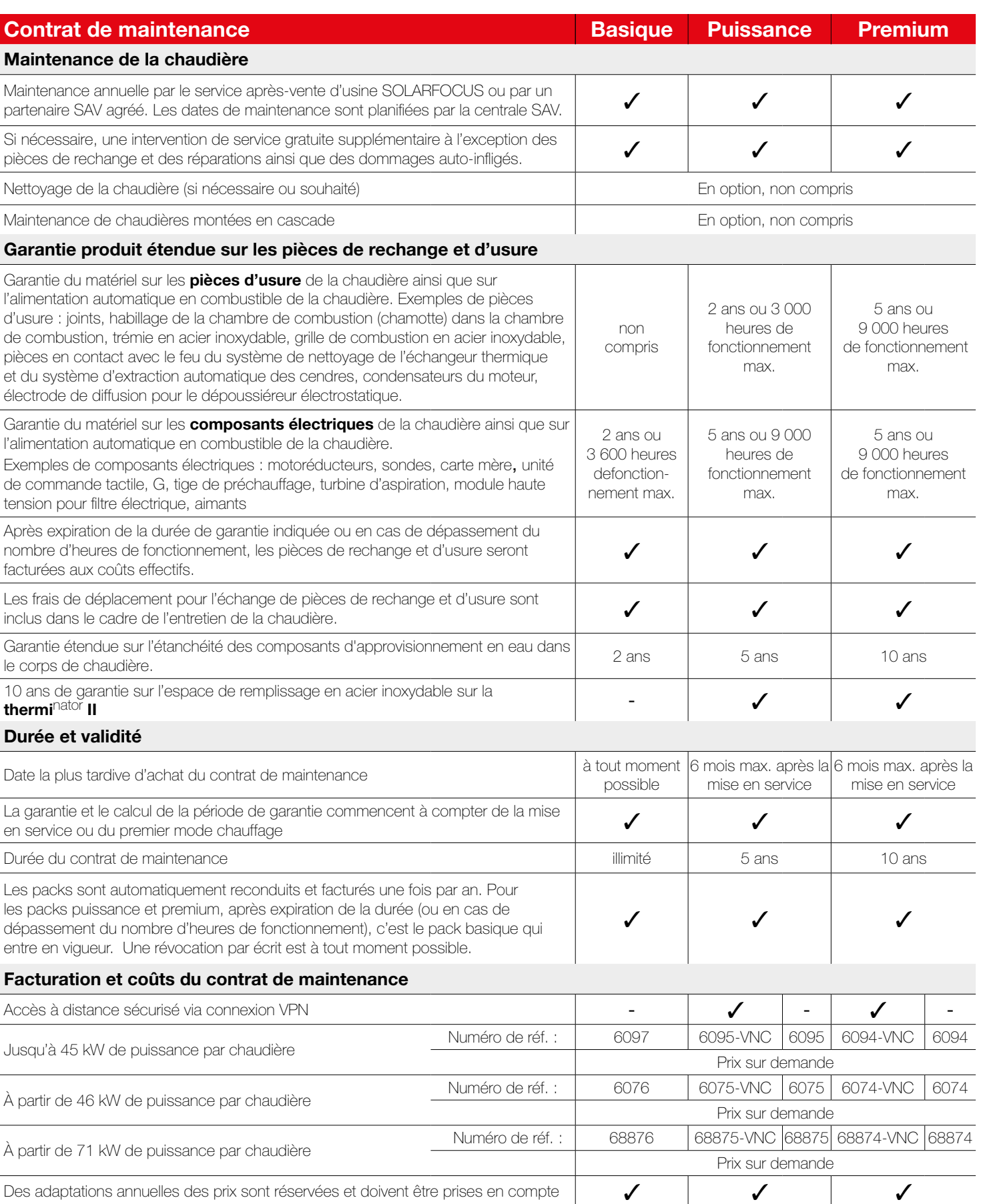

Prix sans TVA. \*Prix sans TVA.

## Maintenance annuelle et service d'assistance téléphonique

La maintenance annuelle de la chaudière englobe, entre autres, les activités suivantes :

- + Évaluation optique de la chaudière, de la chambre de combustion, du système d'évacuation des gaz de combustion et du local de stockage du combustible ainsi que contrôle des conduits d'air, des joints et des pièces d'usure de la chaudière
- + Examen et contrôle de fonctionnement de tous les composants électromécaniques de la chaudière et du transport automatique du combustible vers la chaudière
- Contrôle visuel des dispositifs de sécurité hydrauliques et de l'étanchéité du conduit d'échappement des gaz jusqu'à la cheminée
- + Vérification des paramètres de la commande ainsi que, si nécessaire, actualisation gratuite du logiciel avec toutes les nouveautés disponibles
- + Test de fonctionnement de l'installation

SOLARFOCUS accompagne ses clients et partenaires en leur offrant le meilleur service possible et une assistance téléphonique rapide via le service d'assistance téléphonique. L'assistance téléphonique est joignable aux numéros suivants :

**Suisse:** 041 984 08 89 **E-Mail:** service@solarfocus.ch

Nos techniciens dûment formés sont joignables 365 jours par an pour vous aux horaires suivants :

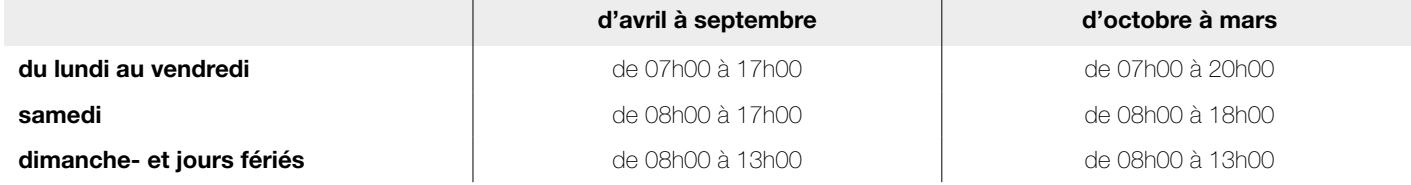

## Garantie produit étendue

SOLARFOCUS garantit que les produits livrés sont exempts de tous défauts de matériel et de fabrication influant sur leur aptitude au fonctionnement. En cas de garantie, le défaut sera éliminé à nos propres coûts et notre propre discrétion par une réparation sur place ou à l'usine ou par la livraison du défaut sont pris en charge par nos soins.

### Conditions préalables et annulation de la garantie

- + L'installateur de l'installation, qui doit être une entreprise spécialisée agréée, est tenu de faire mettre l'installation en service par un service après-vente spécialisé SOLARFOCUS agréé ou par le service après-vente d'usine SOLARFOCUS. Mais cette mise en service ne remplace pas la réception de l'exploitant de l'installation vis à vis de l'entreprise spécialisée. Pour tous les packs, le rapport de mise en service certifié est une condition préalable à la conclusion d'un contrat.
- + Les défauts, les dommages ou les signes d'usure causés par une utilisation non conforme à l'usage prévu et ne respectant pas les spécifications du fabricant, tels que p. ex. l'utilisation de combustibles non appropriés, entraînent une annulation de la garantie.
- + Les défauts dus au non-respect des indications figurant dans les instructions de planification, la notice de montage et le mode d'emploi entraînent une annulation de la garantie.
- + Les dommages dus au non-respect de la fiche 1 de la norme VDI2035 lors du remplissage du système de chauffage entraînent une annulation de la garantie.
- + Les recours en garantie doivent être revendiqués par écrit sans délai, mais au plus tard, 2 mois après la découverte du défaut. Après expiration de ce délai, toute revendication de droits est exclue de la garantie.
- Les produits peints ne sont quasiment jamais exempts de défauts, c'est pourquoi les dommages mineurs qui ne nuisent pas au bon fonctionnement de l'installation n'ouvrent aucun droit à la garantie.
- + Aucune garantie ne peut être revendiquée si une personne non autorisée est intervenue sur l'installation sans l'accord exprès du fabricant. En outre, la facture du produit doit avoir été réglée dans les délais impartis.
- + Les défauts ou les dommages dus à une panne d'électricité ou à un manque d'eau ou à des circonstances externes, à des cas de force majeure (inondation, incendie, etc. ) ou les dommages causés pendant le transport entraînent une annulation de la garantie.
- + La déclaration de garantie n'accorde aucun droit au remplacement de dommages consécutifs de quelque sorte que ce soit ni à la moindre demande de dommages-intérêts.
- + Pour un accès à distance sécurisé : accès Internet avec au moins 1Mbit/s de débit Un tarif internet avec un tarif forfaitaire (Flatrate) est recommandé. Enregistrement de l'installation sur www.mysolarfocus.com ou via l'appli mysolarfocus Pour pelletelegance, pellettop, octoplus, vampair, ecotopzero, ecotoplight et la centrale commande ecomanager-touch avec écran tactile de 7', disponible à partir de la version de logiciel V20110.

## Formulaire de commande **solarFocus**

Veuillez envoyer le formulaire de commande de votre contrat de maintenance dûment rempli à l'adresse suivante :

### **Autriche**

E-mail : service@solarfocus.at Tel.: 0043 7252 50002 4920

REMARQUE : vous pouvez également télécharger ce formulaire sur notre site Internet sous www.solarfocus.com/de/downloads/wartungsvertraege.

Par le présent, je commande le contrat de maintenance indiqué ci-dessous pour ma chaudière SOLARFOCUS :

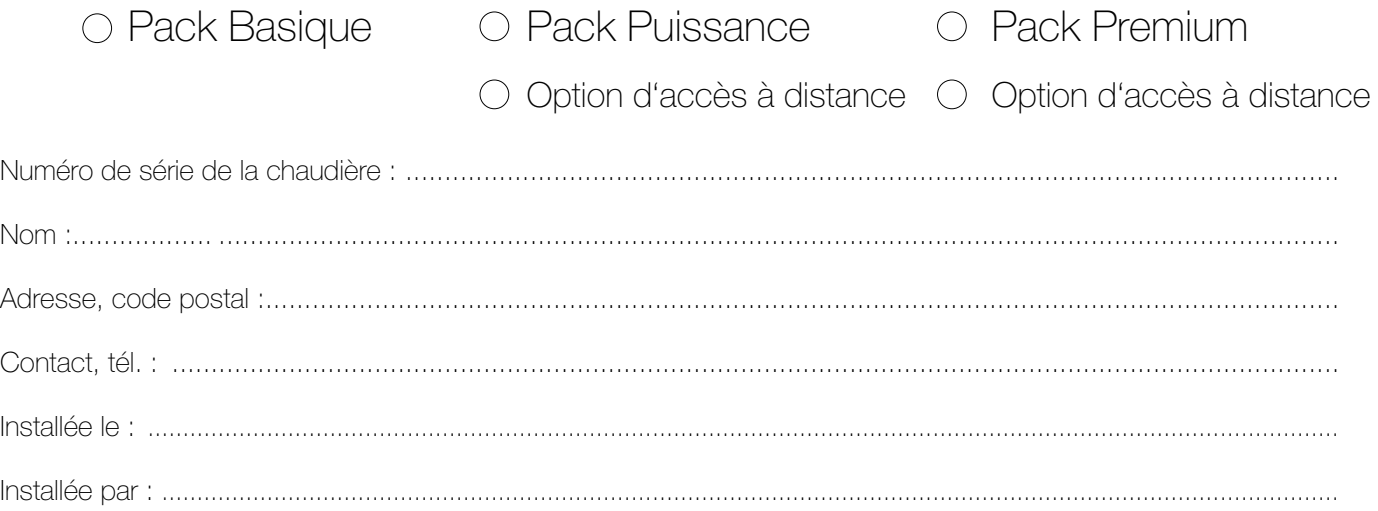

Cachet de l'installateur de chauffage

Oui, par le présent, je commande la formule de maintenance jusqu'à rétraction. Le contrat peut à tout moment être révoqué par écrit en respectant un préavis d'un mois. Sinon, le contrat est reconduit pour un an.

Chauffagiste/Garant : Exploitant de l'installation/Titulaire de la garantie :

Cachet, signature **Date; signature** Date; signature

Les conditions générales et les conditions de livraison de la société SOLARFOCUS GmbH sont applicables. Les coûts des contrats de maintenance respectifs seront facturés une fois par an à la date du premier paiement. Les packs de maintenance sont valables à partir du premier paiement dans les délais stipulés. Des adaptations annuelles des prix sont réservées.

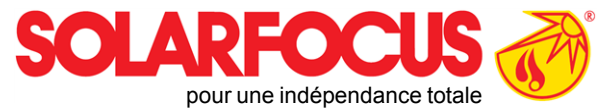

# Produits innovants qui soulagent l'environnement et le porte-monnaie.

## Un fournisseur unique

- $\nabla$  Chauffages à biomasse
- **Ø** Systèmes solaires
- $\nabla$  Pompes à chaleur
- $\boxtimes$  Technique ecs

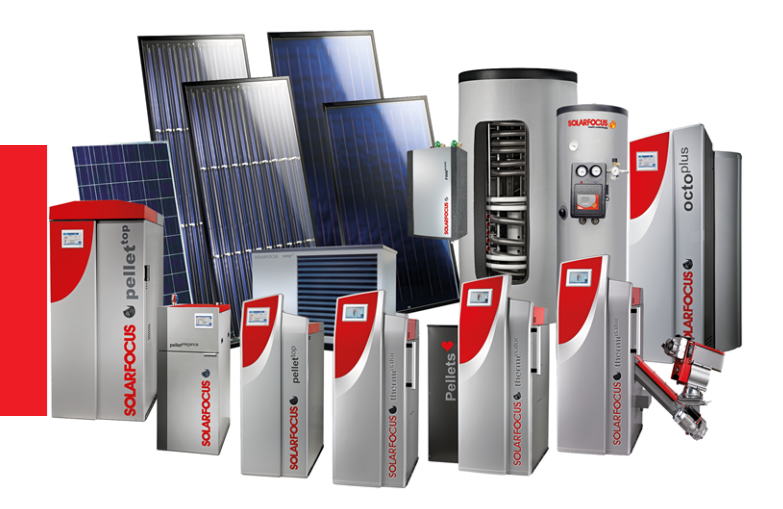

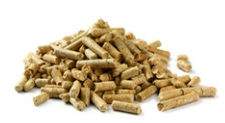

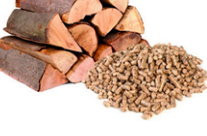

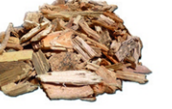

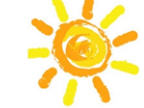

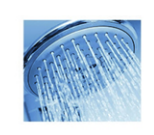

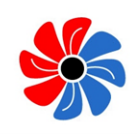

Bûche + granulés en Bûches Copeaux Énergie solaire Eau fraîche

Granulés Bûches Copeaux Pompe à chaleur

### Österreich

### SOLARFOCUS GmbH, Werkstraße 1, A-4451 St. Ulrich/Steyr

office@solarfocus.at www.solarfocus.at

Tel.: 07252 50 002 - 0 Fax: 07252 50 002 - 10

### **Deutschland**

### SOLARFOCUS GmbH, Marie-Curie-Str. 14-16, D-64653 Lorsch

info@solarfocus.de www.solarfocus.de

Tel.: 06251 13 665 - 00 Fax: 06251 13 665 - 50

### **Schweiz**

### SOLARFOCUS Schweiz GmbH. Gewerbe Mooshof 10

CH-6022 Grosswangen www.solarfocus.ch

Tel.: 041 984 0880 info@solarfocus.ch